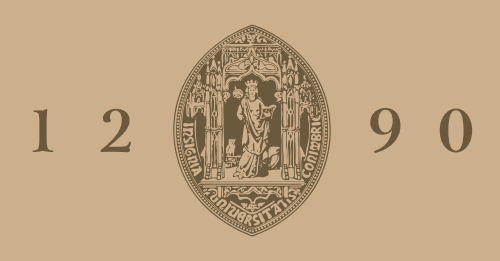

## **UNIVERSIDADE D** COIMBRA

Rafaela Correia da Costa

## **Ver ou Ler** da caligrafia ao desenho

**Dissertação no âmbito do Mestrado de Design e Multimédia orientada pelos Professores Doutores João Manuel Frade Belo Bicker, Tiago Filipe dos Santos Martins e Professora Jéssica Araújo Parente e apresentada ao Departamento de Engenharia Informática da Faculdade de Ciências e Tecnologia da Universidade de Coimbra.**

Setembro de 2023

#### à família

Aos meus pais, que sempre me ajudaram, acreditaram e apoiaram em todos os momentos.

#### a coimbra

A todos os que tive oportunidade de conhecer durante estes cinco anos e sempre me fizeram sentir em casa.

À Teresa, principalmente, por tornar este percursso um pouco menos difícil.

À Íris, Ana e Jorge, pelo apoio constante e partilha de motivação praticamente todos os dias.

À Inês e Andreia, mesmo não estando presentes diariamente, sempre mostraram interesse e ajuda a todas as horas.

A todos não mencionados pela amizade e momentos partilhados.

## às da ilha

À Patrícia, Ana, Mafalda e Rita, mesmo longe, sempre acreditaram no meu trabalho e estavam sempre disponíveis quando voltava a casa.

#### aos meus orientadores

Obrigada pela disponibilidade, partilha de conhecimento, apoio e voto de confiança.

### **RESUMO**

Antes do aparecimento da escrita alfabética, já se estabelecia uma comunicação por imagens, através das ilustrações produzidas pelo homem. O seu paralelismo com a escrita surge ao longo do tempo e, em alguns momentos da História, da fusão entre texto e imagem, surge a escrita assémica, uma forma de escrita sem conteúdo semântico.

Neste contexto torna-se fundamental analisar o ensaio de Ana Hatherly, *A Reinvenção da Leitura*, e o seu trabalho, pois é feita uma análise dos conceitos principais como o campo da legibilidade e ilegibilidade e a tensão entre o texto e imagem. Por outro lado, os avanços tecnológicos abriram inúmeras possibilidades para os trabalhos de diversas áreas e trouxeram novas possibilidades para o desenvolvimento de projetos com abordagens mais dinâmicas e experimentais. Sendo possível, através da tecnologia, imitar o movimento caligráfico e levar à exploração de artefactos visuais que comuniquem entre a visualidade e a leitura.

Esta dissertação pretende explorar essas possibilidades através da criação de composições visuais que tiram partido do movimento caligráfico e se aproximam do desenho. Os artefactos visuais obtidos resultam da exploração de diversos fatores como a aleatoriedade, o som ou o movimento do espaço em redor e surgem da aplicação de diversas deformações e sobreposições que têm em consideração a herança do trabalho da Ana Hatherly e a composição textual e visual. Tendo em conta essas novas possibilidades e o trabalho da artista como inspiração, temos o necessário para estender a herança da artista com o auxílio da programação.

#### **Palavras-chave**

Caligrafia, Escrita assémica, Poesia visual

### **ABSTRACT**

Before alphabetic writing appeared, there was already communication through images, through man-made illustrations. Their parallelism with writing emerged over time and, at certain moments in history, the fusion of text and image gave rise to asemic writing, a form of writing without semantic content.

In this context, it is essential to analyze Ana Hatherly's essay, *The Reinvention of Reading*, and her work, as it analyzes the main concepts such as the field of legibility and illegibility and the tension between text and image. On the other hand, technological advances have opened up countless possibilities for work in various areas and have brought new possibilities for developing projects with more dynamic and experimental approaches. It is possible, through technology, to imitate calligraphic movement and lead to the exploration of visual artifacts that communicate between visuality and reading.

This dissertation aims to explore these possibilities through the creation of visual compositions that take advantage of calligraphic movement and approach drawing. The visual artifacts obtained result from the exploration of various factors such as randomness, sound or the movement of the surrounding space and arise from the application of various deformations and superimpositions that take into account the heritage of Ana Hatherly's work and textual and visual composition. Taking into account these new possibilities and the artist's work as inspiration, we have what it takes to extend the artist's legacy with the help of programming.

#### **Keywords**

Calligraphy, Asemic writing, Visual poetry

Ver ou ler: da caligrafia ao desenho

## **ÍNDICE**

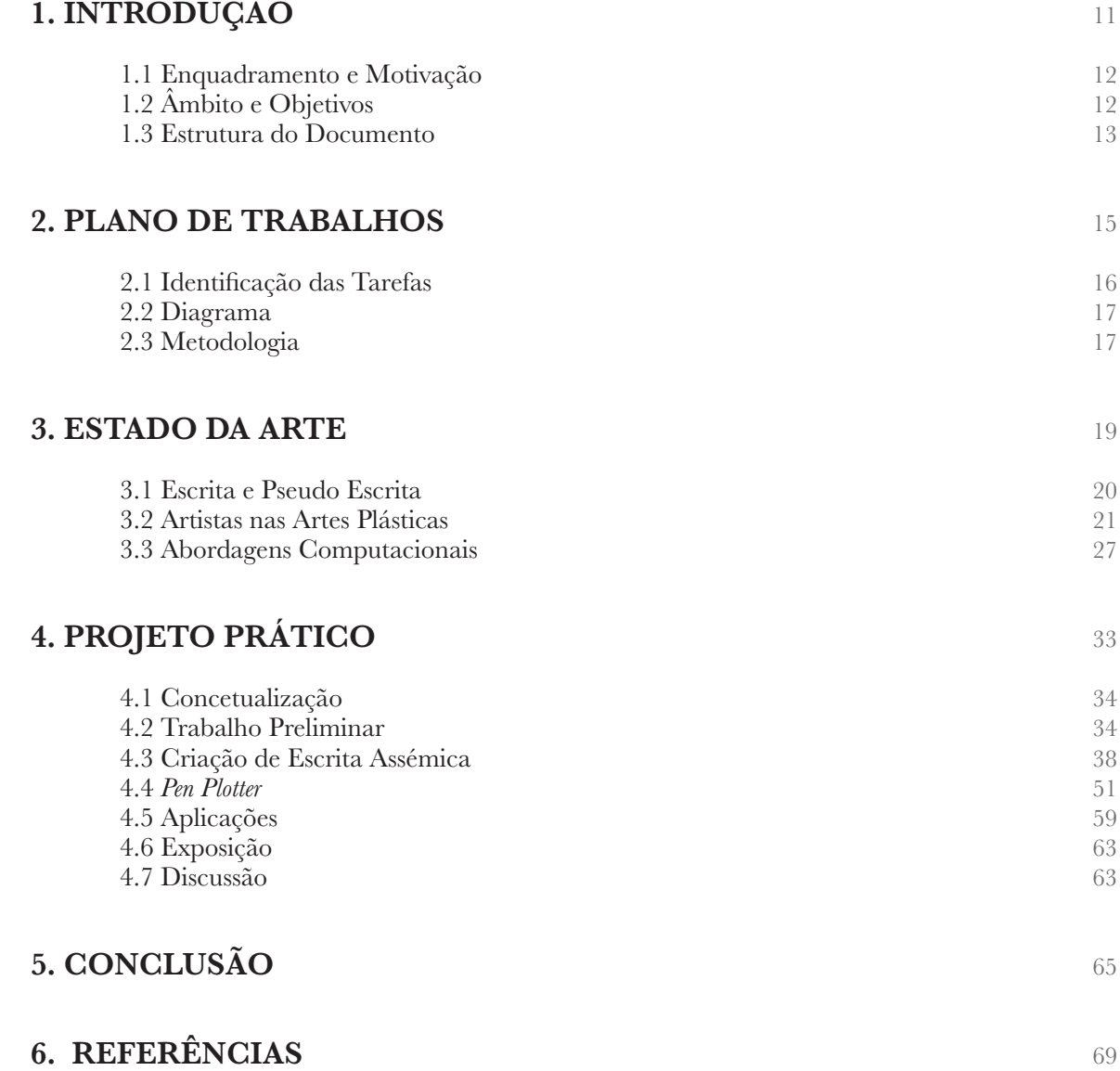

Ver ou ler: da caligrafia ao desenho

# **1. INTRODUÇÃO**

Antes do aparecimento da escrita alfabética, já se estabelecia uma comunicação por imagens. O seu paralelismo com a escrita surge ao longo do tempo e, em alguns momentos da História, da fusão entre texto e imagem, surge a escrita assémica, uma forma de escrita que remete para o movimento da escrita comum, mas com um resultado ilegível.

Com os avanços tecnológicos, tornou-se possível a criação de abordagens que tiram partido da imprevisibilidade e do dinamismo e a criação de artefactos que sejam interativos, que consigam reagir ao ambiente, como o som e o movimento.

Para esta dissertação, o ensaio de Ana Hatherly, A Reinvenção da Leitura, foi essencial, pois é feita uma análise dos conceitos principais para o desenvolvimento deste projeto. A partir deste ensaio foi possível fazer uma análise da poesia visual e concreta, que tipo de experimentações foram feitas com as mesmas e como a visualidade e espacialidade da escrita foi explorada.

Assim, pretendemos que o projeto prático desta dissertação seja uma herança do trabalho da Ana Hatherly. Pretendemos desenvolver composições visuais que explorem a legibilidade e a ilegibilidade resultantes da tensão entre o texto e a imagem. Com o auxílio da programação, queremos criar um sistema que gere artefactos que tirem partido do movimento caligráfico e que se aproximem do desenho. Estes artefactos podem sofrer variações, consoante o som e o movimento do espaço em redor.

## **1.1 ENQUADRAMENTO E MOTIVAÇÃO**

A comunicação por meio de imagens foi estabelecida antes mesmo da origem da escrita alfabética. A partir das ilustrações produzidas pelo homem ao longo do tempo, foi possível perceber um paralelismo entre a escrita e a imagem. A origem da escrita assémica surge durante a Idade Média e o Renascimento, com a utilização de estilos originais de escrita árabe, como a escrita cúfica, uma pseudo escrita decorativa. No século XX, aumentam as obras que exploram representações conceptuais gráficas da palavra, em formatos como poesia visual e escrita assémica.

O aparecimento da programação veio abrir inúmeras possibilidades para os trabalhos de diversas áreas. Podemos usufruir da imprevisibilida de para criar artefactos mais complexos. Tendo em conta essas novas possibilidades e o trabalho da Ana Hatherly como inspiração, temos o necessário para estender a herança da artista com o auxílio da programação. Nesse sentido, surgiu a ideia de explorar e imitar o movimento caligráfico que se aproxime do desenho.

## **1.2 ÂMBITO E OBJETIVOS**

Com esta dissertação pretendemos desenvolver um sistema que produza composições visuais que se situem entre o desenho e a caligrafia. Os resultados são a junção do movimento da mão na criação de letras e da tensão entre o texto e a imagem. Pretendemos explorar a legibilidade e a ilegibilidade da escrita para criar artefactos visualmente relevantes com o auxílio da programação. O nosso objetivo é criar diferentes resultados com base em *inputs* externos, como o som e o movimento.

## **1.3 ESTRUTURA DO DOCUMENTO**

Esta dissertação está dividida em cinco tópicos, sendo estes: Introdução, Plano de Trabalhos, Estado da Arte, Projeto Prático e Conclusão.

No primeiro capítulo é apresentada uma introdução do tema da dissertação. É explicado o que nos motivou a abordar este tema e de que maneira é que está enquadrado no contexto atual. Também são apresentados os objetivos que esta dissertação pretende atingir e como está organizada.

No segundo capítulo é referida a lista de tarefas necessárias para o desenvolvimento do projeto e a sua calendarização.

O terceiro capítulo, Estado da Arte, visa fazer uma pesquisa aprofundada sobre o tema em questão. Na primeira secção, será apresentada a evolução da escrita. Na segunda parte, será feita uma análise dos estudos de caso mais relevantes para o desenvolvimento deste projeto.

O quarto capítulo consiste na exploração prática, referindo com maior detalhe a sua concetualização, algum trabalho preliminar e o desenvolvimento do projeto prático.

Por último, o quinto capítulo é referente à conclusão, onde é apresentado um resumo do projeto e algumas conclusões, como também algumas ideias para um trabalho futuro.

Ver ou ler: da caligrafia ao desenho

## **2. PLANO DE TRABALHOS**

O plano de trabalhos define as várias tarefas a desenvolver no decorrer desta dissertação e dá uma previsão do tempo para cada uma delas ser executada. A secção 2.1 resume o que será feito em cada tarefa, a secção 2.2 apresenta o diagrama de Gantt com uma estimativa do tempo pelas tarefas divididas desta dissertação e a última secção expõe a metodologia utilizada para a realização das mesmas.

## **2.1 IDENTIFICAÇÃO DAS TAREFAS**

Para o desenvolvimento deste projeto foram identificadas cinco tarefas: Escrita da dissertação, Experimentação, Desenvolvimento do projeto prático, Aplicações e Disseminação. De seguida, é apresentada cada tarefa mais detalhadamente.

#### **1. Escrita da dissertação**

A escrita da dissertação está dividida em dois momentos, sendo estes a escrita do relatório intermédio e a escrita do relatório final. Esta tarefa abrange o levantamento do Estado da Arte sobre a evolução da escrita e a análise dos estudos de caso. Além disso, também será descrito todo o desenvolvimento prático e a análise dos resultados obtidos.

#### **2. Experimentação**

Esta tarefa tem o propósito de explorar as diversidades de soluções que existem para o projeto prático. É necessário realizar vários testes, de maneira a definir a direção do projeto prático. Tal como a tarefa anterior, esta também está dividida em dois períodos. O primeiro momento é para perceber que tipo de abordagem queremos seguir no projeto prático e no segundo momento é para melhorar as experimentações feitas inicialmente.

#### **3. Desenvolvimento do projeto prático**

Esta tarefa abrange todo o processo de implementação do projeto prático. A experimentação feita na tarefa anterior é crucial para o desenvolvimento do projeto, pois é definido que tipo de abordagem quereremos desenvolver e temos a base para a implementação do projeto.

#### **4. Aplicações**

Depois do desenvolvimento do projeto prático, queremos incluir os artefactos resultantes do sistema criado numa exposição que retrate a escrita e tipografia assémica. Esta exposição será feita em colaboração com a Teresa Martins, uma vez que a sua dissertação explora a criação de tipografia assémica.

#### **5. Disseminação**

Por fim, de maneira a disseminar o trabalho desenvolvido, vai ser escrito e publicado um artigo numa conferência no âmbito desta dissertação.

## **2.2 DIAGRAMA DE GANTT**

Foi criado um diagrama de Gantt onde é possível observar as tarefas referidas anteriormente com uma previsão da sua duração (Figura 2.1). No final, houve algumas alterações no calendário devido aos atrasos no desenvolvimento das tarefas. A utilização da *pen plotter*, que foi feita depois da maioria do trabalho estar desenvolvido, fez com a fase do desenvolvimento do projeto prático se estendesse até setembro. Além desta tarefa, a escrita da dissertação, as aplicações e a disseminação também passaram para setembro, sendo assim necessário entregar neste mês, ao contrário da meta intermédia que estava previsto entregar em julho.

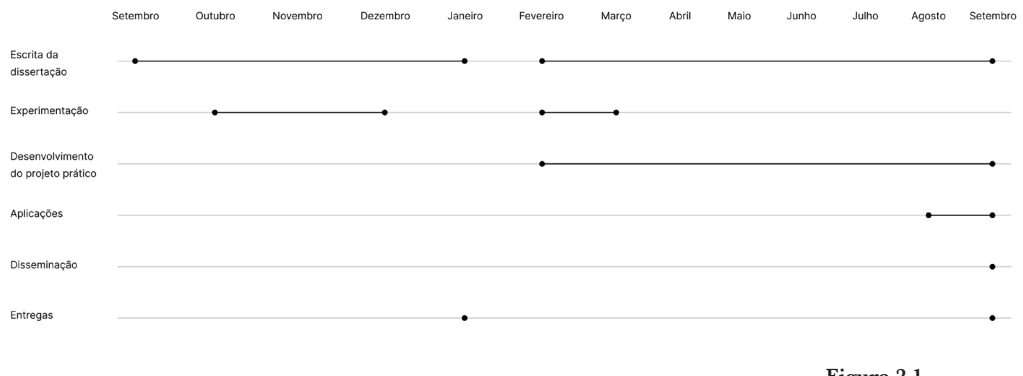

**Figura 2.1** Diagrama de Gantt

### **2.3 METODOLOGIA**

Para o desenvolvimento do projeto prático, decidimos utilizar o *Design Science Research* (Fig. 2.2) por ser um método iterativo. Esta estratégia permite um desenvolvimento iterativo e uma constante avaliação dos resultados, de modo a serem melhorados. Este processo é composto por cinco fases: a sensibilização do problema, é feito um levantamento dos problemas relevantes; a sugestão, processo de ideias para a resolução do problema antes identificado; o desenvolvimento, tem como objetivo o desenvolvimento do artefacto; a avaliação, o artefacto produzido é avaliado tendo em conta os problemas definidos na primeira fase; a conclusão, é feita uma análise de todo o processo (Vaishnavi & Kuechler, 2004).

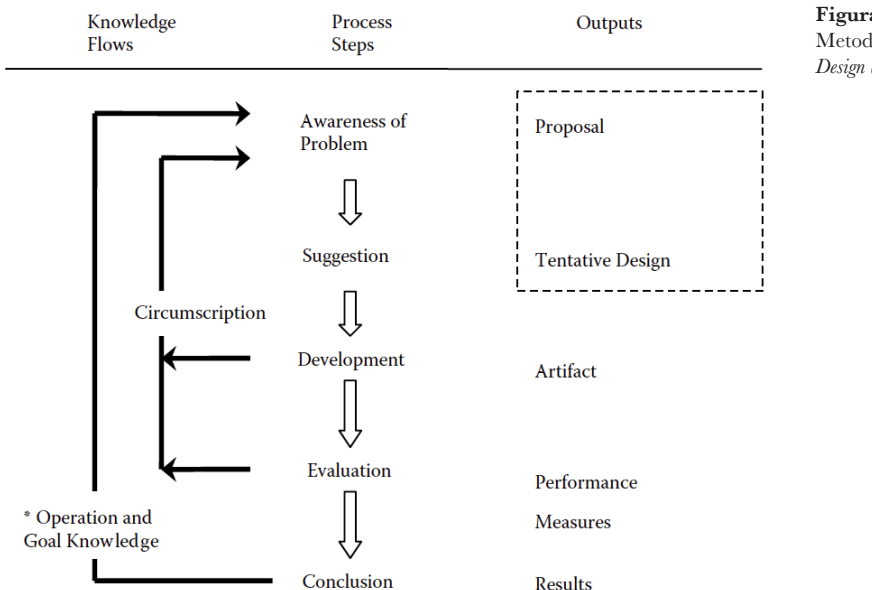

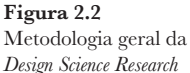

Ver ou ler: da caligrafia ao desenho

## **3. ESTADO DA ARTE**

De maneira a conseguir desenvolver este projeto, é de grande importância fazer uma pesquisa inicial para aprofundar os conceitos relacionados com o tema desta dissertação, como também conhecer projetos já desenvolvidos com conteúdos semelhantes.

Antes de iniciar as experimentações preliminares, é necessário conhecer a história da escrita, quando é que surgiu e como evoluiu. Também serão introduzidos outros conceitos significativos para o desenvolvimento do projeto prático, como a escrita cúfica e a escrita assémica. Estes conceitos estão presentes na secção 3.1. Além disso, é necessário fazer um estudo dos projetos nesta área, de maneira a perceber que tipo de trabalho já foi desenvolvido. Este estudo está dividido em duas secções, a secção 3.2 expõe os projetos não computacionais e a secção 3.3 apresenta os trabalhos computacionais.

## **3.1 ESCRITA E PSEUDO ESCRITA**

Os primeiros indícios de comunicação humana foram através de imagens, especificamente de pinturas rupestres feitas em cavernas. Ao longo do tempo, na Mesopotâmia, surgiu a necessidade de produzir registos de informações do comércio. Para isso, foi criado um sistema baseado em pictogramas. Este sistema era feito em argila e era composto por uma numeração baseada nos dez dedos das mãos e os desenhos dos objetos. Após sofrer inúmeras transformações, resultou numa escrita abstrata, visível na Figura 3.1, chamada escrita cuneiforme (Meggs & Purvis, 2016).

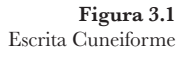

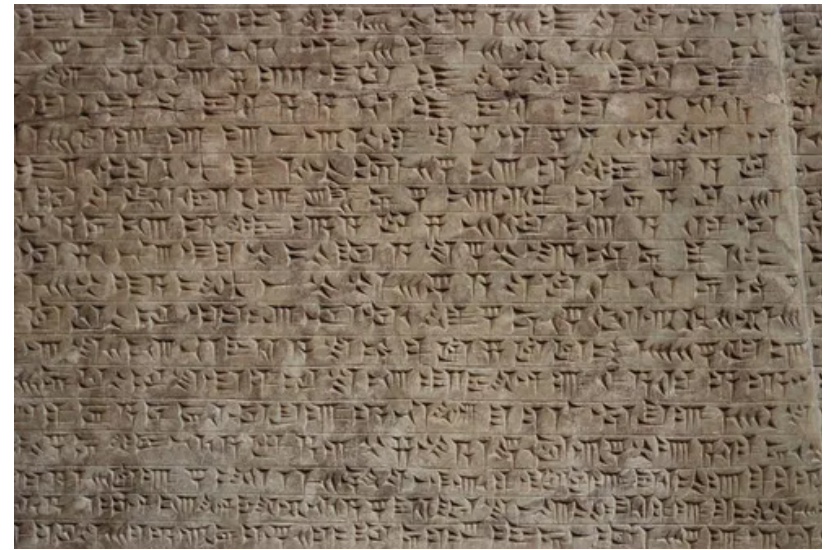

Posteriormente, surgiu uma escrita conhecida por ter uma estrutura geométrica, a escrita cúfica, uma caligrafia árabe. Antes da origem desta escrita, era necessário preservar documentos, não só pela importância do texto, mas pelo aspeto visual. Assim, para escrever o Alcorão, tinham de ter esse as peto em consideração. Surgiu a escrita cúfica, a primeira escrita árabe a ser considerada bonita. Esta caligrafia era visível, não só em papel, mas também em cerâmica e projetos de grande escala. Com o passar do tempo, este estilo caiu em decadência, uma vez que era necessário investir muito tempo na sua produção. Todos os documentos onde era possível ver esta escrita foram escondidos, para ninguém entender o seu significado, e apenas permaneceu na arquitetura (Medlej, n.d.).

Entre 1470 e 1480, o pintor português Nuno Gonçalves criou os Painéis de São Vicente, uma pintura feita a óleo sobre madeira que retrata a corte portuguesa. Uma obra-prima composta por seis painéis. Na Figura 3.2 é possível observar a presença de três livros, um fechado debaixo do braço de uma das figuras, outro aberto nos braços da figura vestida de preto, que afirmam ser ilegível, e o livro no centro. Em relação a este último, nas duas primeiras páginas, a sua informação não está disposta de forma contínua, e no que diz respeito à terceira página enquadra-se na possibilidade de serem apenas caracteres sem qualquer sentido. Assim, este livro pode estar representado na obra como um convite ao observador para ser decifrado (ncultura, 2016).

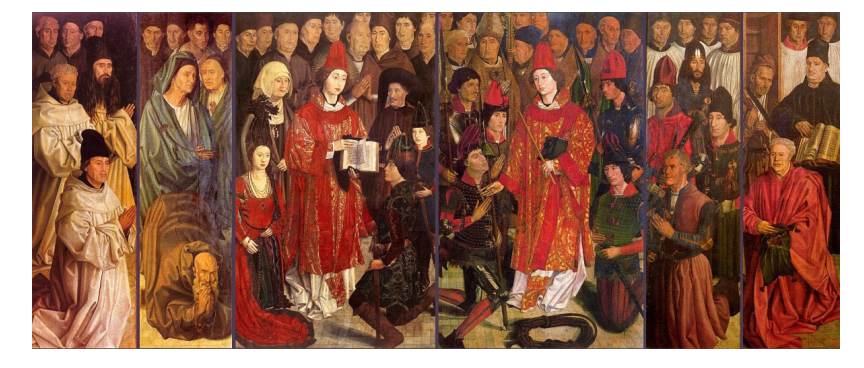

**Figura 3.2** Painéis de São Vicente

O termo assémico surgiu no final dos anos 90 com os poetas visuais Tim Gaze e Jim Leftwich. No entanto, os primeiros artistas que produziram escrita assémica não utilizaram o termo porque ainda não existia. Alguns dos primeiros usos deste termo foram de Derrida, na obra *Disseminação*, e Barthes, em *The Rustle of Language*, para descrever algo que não é o seu significado. Existe também a possibilidade de ter começado com as primeiras marcas feitas por humanos, pois na altura não havia possibilidade de ser documentado (Woolfe, 2022).

## **3.2. ARTISTAS DAS ARTES PLÁSTICAS**

O ensaio de Ana Hatherly, *A Reinvenção da Leitura*, teoriza como surgiu a leitura na poesia visual e concreta. A partir de um contexto histórico das práticas de escrita visuais, explica a sua presença nos movimentos de experimentação. Ao longo do texto, são dados exemplos onde são exploradas a visualidade e a espacialidade da escrita (Portela, 2012).

De forma a estudar a poesia como escrita num texto, é necessário associar o seu aspeto visual. É possível encontrar um paralelismo entre a escrita e a imagem ao longo da história: um dos exemplos é *Ovo*, de Símias de Rodes (Figura 3.3). Trata-se de um poema com uma forma oval e para ser possível fazer a sua leitura, é necessário seguir um conjunto de regras: «Deve começar- -se pela primeira linha superior, saltando depois para a última linha inferior, seguidamente retomando a segunda linha superior para descer à segunda inferior e assim sucessivamente até se atingir o centro» (Hatherly, 1975). Além deste exemplo, Ana Hatherly, no seu ensaio, fala também sobre os *Carmina Figurata* latinos pelas suas composições, que tanto podiam ser lidas na horizontal como na vertical (Hatherly, 1975).

**Figura 3.3**  *Ovo*, Símias de Rodes

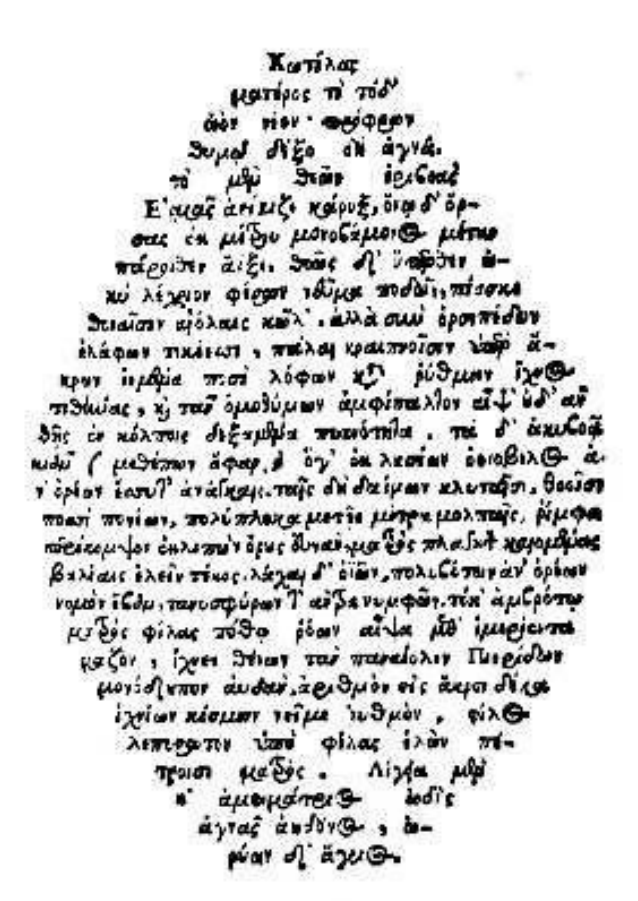

Inicialmente, durante a década de 50, o poema concreto era construído exclusivamente por palavras. Numa fase mais avançada, destacou-se pela exploração da imagem gráfica e do valor fónico da linguagem. A poesia concreta alcança e assimila domínios de comunicação mais amplos e ambíguos. Assim, o ciclo da poesia concreta nas suas formas originais termina, de forma a dar origem a novas experimentações, «alargando o âmbito da leitura para fora dos limites literários tradicionais» (Hatherly, 1975).

Neste ensaio de Ana Hatherly, é explicada a importância da ilegibilidade no seu trabalho. A partir de uma experiência que fez nesta área, durante os anos sessenta, desenvolveu alguma prática em relação ao texto-imagem. Hatherly fez um estudo das escritas arcaicas em que leu textos para ela ilegíveis, como o chinês arcaico. Através desta experiência, conseguiu refletir sobre a ilegibilidade e os problemas de comunicabilidade presentes no texto e alargou os seus conhecimentos no campo da leitura, da pesquisa e da criação da própria escrita (Hatherly, 1975).

O problema entre a legibilidade e a ilegibilidade do texto fica ao encargo do próprio escritor. Ao estabelecer uma relação entre o escritor e o leitor, são impostas limitações na comunicação devido à decifração na leitura das mensagens. Numa linguagem como a arte, seria necessário responder a diversas perguntas para ser possível decidir o que é legível. Assim, Ana Hatherly reflete que «nem tudo é sempre legível, como nem tudo é sempre dizível, como nem tudo é sempre decifrável» (Hatherly, 1975).

O poema visual é uma legibilidade não literal que permite uma comunicação através da imagem, tornando-se uma linguagem universal (Hatherly, 1975). Guillaume Apollinaire escreveu um livro de poesia, *Calligrammes* (Apollinaire, 1918), que ficou conhecido pelos seus caligramas (Figura 3.4). O tipo de letra e a disposição das palavras pela página eleva o significado de cada composição.

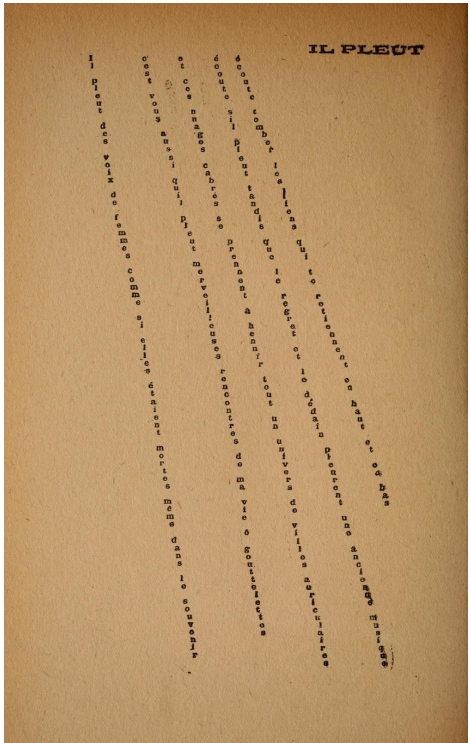

Ao termos uma reinvenção da leitura, requer um modo de leitura que implica uma redefinição da relação entre a visibilidade e a legibilidade. Na Figura 3.5 são apresentados alguns dos textos visuais de Ana Hatherly. A obra da artista remete para a nova relação entre o ver e o ler que são transmitidas pelas formas visuais da escrita. Nestas imagens, existe uma presença da linha da

**Figura 3.4**  *Calligrammes,*  Guillaume Apollinaire

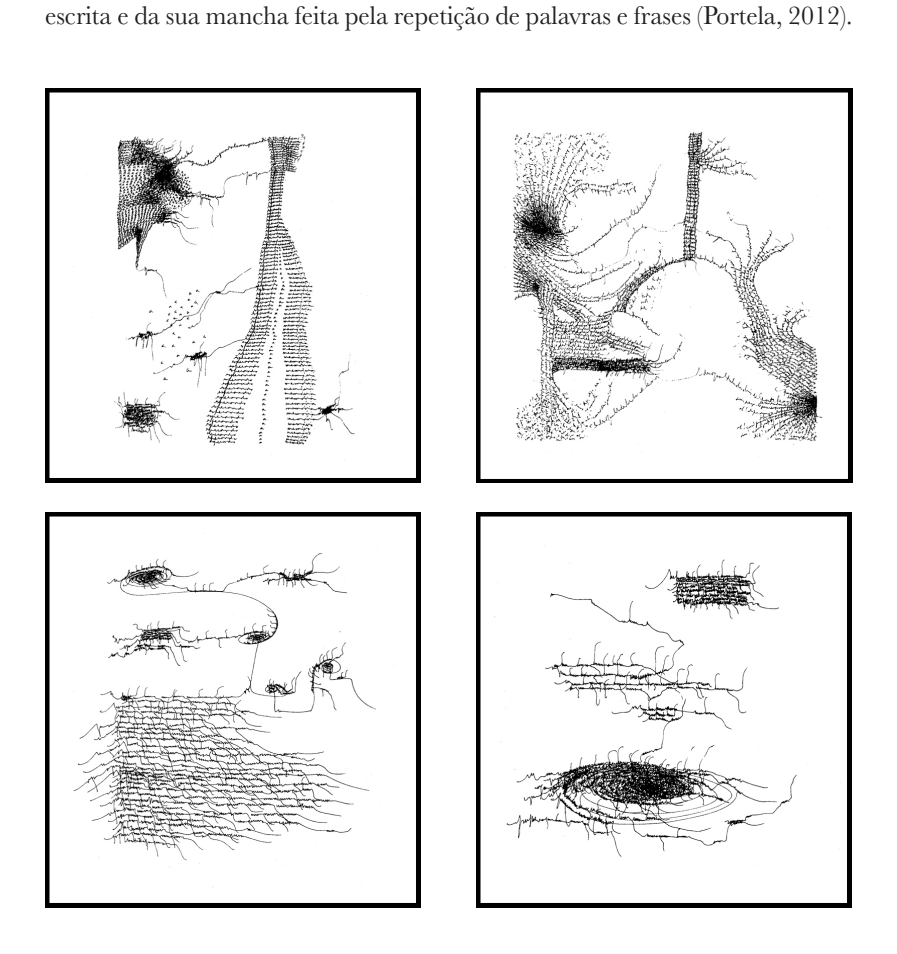

**Figura 3.5** 4 textos visuais de *A Reinvenção da Leitura*, Ana Hatherly

Ainda no campo da escrita, o trabalho *Diez Cartas* (Alonso, n.d.), de Mirtha Dermisache, é a reprodução de cartas, onde o texto foi substituído por linhas irregulares. Este projeto combina as formas abstratas que transmitem uma escrita ilegível, passando a ideia do que é a essência da escrita. Na Figura 3.6 podemos observar marcas comuns presentes em cartas, como o local, data, destinatário e assinatura. Já na Figura 3.7 é visível uma forma mais contínua e com maior número de linhas, como se fosse a descrição de algum acontecimento (Alonso, n.d.).

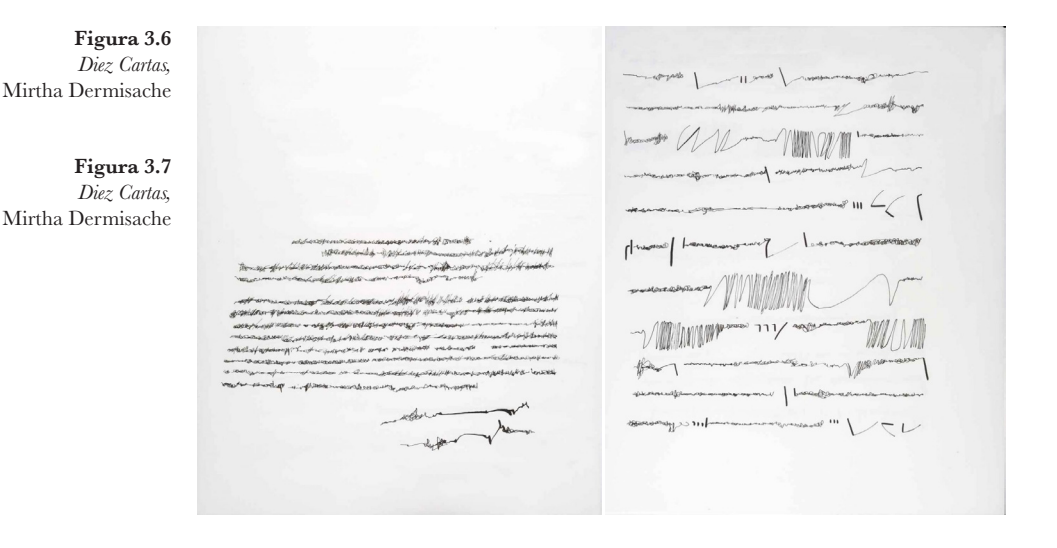

Dentro da mesma área, o projeto *Nueve Newsletters/un reportaje* realça a estrutura visual de um jornal, em que os textos foram substituídos por rasuras e manchas mais ou menos livres (Figura 3.8).

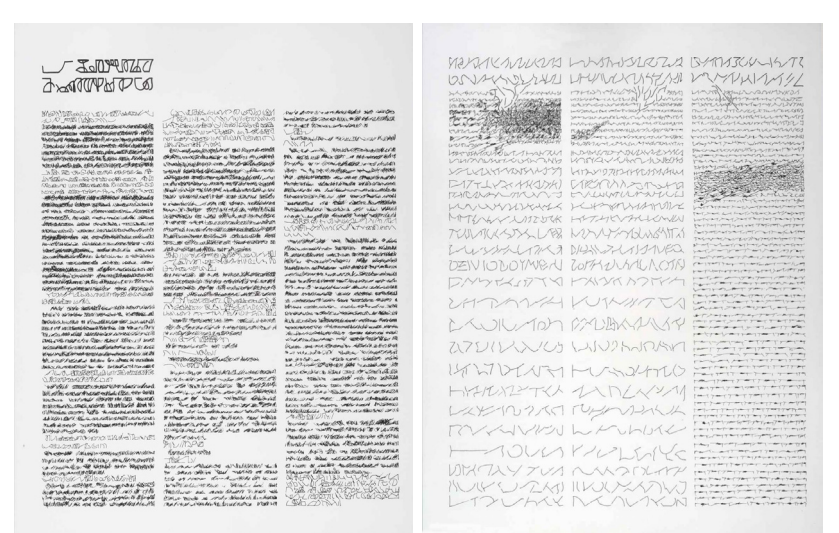

O artista Cy Twombly ficou conhecido pelas suas obras à base de rabiscos numa tela, pela utilização da caligrafia, mas sem a existência de palavras perceptíveis. Inicialmente, começou por criar um método em que desenhava no escuro, do que resultaram elementos como curvas abstratas, que lhe serviram de base para os trabalhos feitos posteriormente. Também fez projetos em que, na sua maioria, eram rabiscos coloridos num fundo branco, que evoluíram para monocromáticos e mais simples. O trabalho representado na Figura 3.9 tem como base as formas circulares repetidas em giz numa tela cinza, que remete para os quadros de sala de aula. Estes rabiscos transmitem a ideia de aprendizagem, como se uma criança estivesse a aprender a escre-

**Figura 3.8**  *Nueve Newsletters/ un reportaje,*  Mirtha Dermisache

ver, pela forma da linha e de ser um movimento em *loop*. Sendo uma linha contínua, é quase possível visualizar o movimento da sua mão ao criar esta obra (Varella, 2022; MOCA, n.d.).

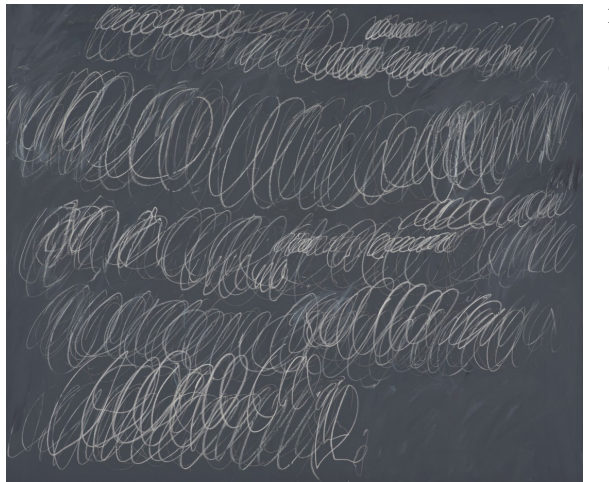

**Figura 3.9**  *Untitle,*  Cy Twombly

Renee Gladman desenvolveu o projeto *Prose Architectures* (Gladman, 2017), um livro baseado em desenhos feitos a caneta que representam a arquitetura que se eleva da prosa (Figura 3.11). Este trabalho mostra como o movimento corporal, neste caso da mão, consegue transformar uma frase num desenho, passando a ser o elemento principal quando o vemos pela primeira vez.

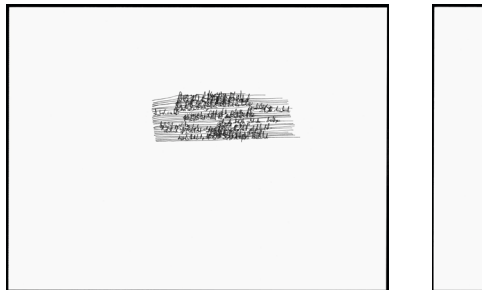

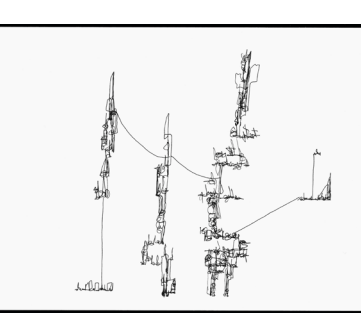

**Figura 3.10** *Prose Architectures,*  Renee Gladman

Ao transitar para o campo da pintura, destaca-se António Sena, um pintor português de grande relevância. Nos seus trabalhos (Figuras 3.11 e 3.12) utiliza diversos tipos de técnicas que retratam a ideia de experimentação. É visível o estudo da cor, dos materiais e da composição, através da caligrafia ilegível e do graffiti.

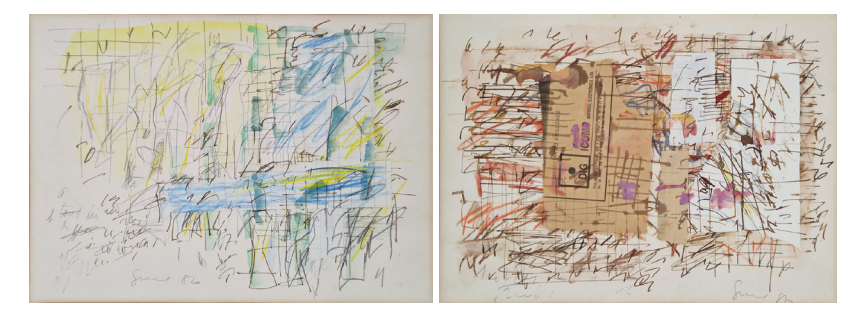

**Figura 3.11** *Sem Título,*  António Sena, 1986 (esquerda)

**Figura 3.12** *Sem Título,*  António Sena, 1985 (direita)

Existem também outras formas abstratas, como a pixação que representa caligrafias urbanas pintadas na cidade de São Paulo (Figura 3.13). Tem origem na palavra «piche» que significa alcatrão e, por isso, utilizam tinta látex preta para ter essa semelhança. As pessoas que integram esta prática cresceram em condições de pobreza e, não tendo muitos recursos, não tiveram oportunidade de ter uma educação ou um emprego comuns. Assim, e segundo o fotógrafo de pixação Choque no filme «Pixo», existem três motivos para se integrarem nesta cultura: o reconhecimento social, a adrenalina e o aspeto de protesto (Mantell, n.d.).

Com o propósito de criar representações e definir um movimento, a pixação tem vindo a crescer rapidamente. Estas marcas são feitas nos espaços mais visíveis da cidade, como edifícios altos e monumentos famosos, de forma a chegar ao maior número de pessoas (Mantell, n.d.).

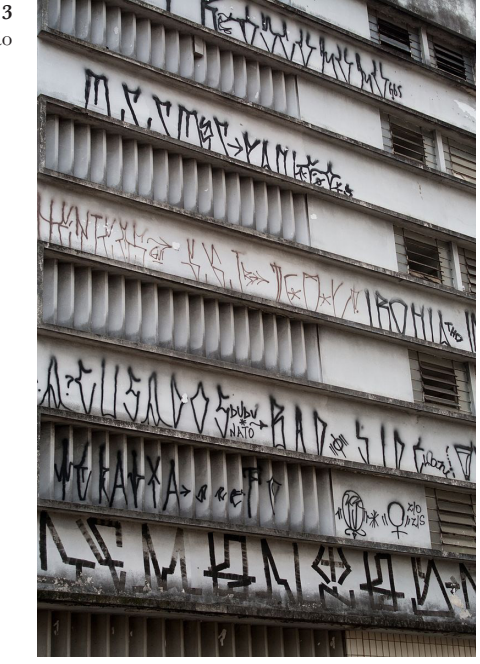

Em 1983, o editor Jacques Damase publicou *Calligraphie* de Jérôme Peignot*,* no qual o seu subtítulo diz "do traço da pena às contra-escritas". Neste estão reproduzidas, e assinadas por Roland Barthes, duas caligrafias sobrepostas que, à primeira vista, assemelham-se a rabiscos, mas foram cuidadosamente dispostas de forma a criarem um "efeito de ritmo visual" (Figura 3.14) (Lapacherie, 2009).

**Figura 3.14** Roland BarthesBarthy

**Figura 3.13** Pixação

## **3.3 ABORDAGENS COMPUTACIONAIS**

Esta secção apresenta os projetos desenvolvidos que tiveram o auxílio da programação. Os trabalhos foram escolhidos pelo aspeto visual dos resultados e pelo seu método de desenvolvimento.

É possível combinar a escrita assémica com a programação. O projeto *Lin*, criado pela comunidade *Höhe und Breite*, consiste numa máquina que gera caligrafia assémica. É apenas composta por uma vara de bambu, uma caneta e um algoritmo para gerar a escrita, como é possível observar na Figura 3.15 (Mattberos, 2015).

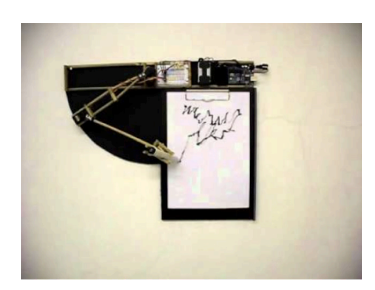

**Figura 3.15**  *Lin Der Experimentelle Kalligrafie Roboter* (2011)

*My mother had a beautiful handwriting. A little gothic, at the same time a little hysterical. At the beginning of each line, on the left side, the writing was regular, strict, gothic, but as the line moved to the side of the page, she became more and more nervous, worried, almost hysterical.*

*La couleur de l'écriture s'est aussi transformée. Au début de notre correspondance, elle utilisait une encre bleu clair, couleur de ses yeux. Au fil des années, ce bleu s'est mué graduellement en noir.*

— Vera Molnar, *Lettres à ma mère* (1991)

A artista Vera Molnar recebia cartas da sua mãe todas as senas antes de ter falecido. Ao longo desse tempo, reparou que a sua caligrafia sofria grandes transformações, como também na alteração de cor da caneta, de azul para preto. Este projeto visa a simular as letras da sua mãe (Figura 3.16), com o auxílio do computador (Molnar, 1981).

Para este trabalho foi utilizado um sistema, criado por Molnar, que replicava a caligrafia da sua mãe no computador e utilizava uma *plotter* para o ilustrar. O resultado não tem o propósito de representar letras ou palavras em concreto (Beddard, 2016).

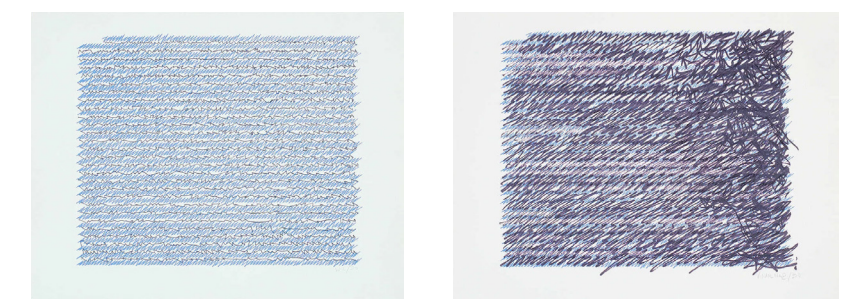

**Figura 3.16**  *Lettres à ma mère,*  Vera Molnar

«What exactly creates the feeling of a hand-written letter?» Esta é a pergunta que Caroline Hermans coloca no seu trabalho *Generative 'Handwritten' Letters*. Este projeto (Figura 3.17) consiste em reproduzir cartas escritas à mão com o auxílio da programação. O seu processo de criação começou por reproduzir linhas com alguma irregularidade. A seguir, pensou em transmitir a ideia de palavras, ao dar espaços entre as linhas. Também começou por fazer alguns testes com as curvas que a linha podia ter. A partir destas bases, acrescentou

várias linhas de maneira a formar um texto e foi alternando os parâmetros para obter resultados diferentes. Além disso, também acrescentou uma secção para a saudação e assinatura, de forma a igualar o aspeto de uma carta. Posteriormente, escolheu uma carta para ser reproduzida numa *pen plotter,* passando a ideia de ter sido escrita por uma pessoa (Hermans, n.d.)

**Figura 3.17** *Generative 'Handwritten' Letters,* Caroline Hermans

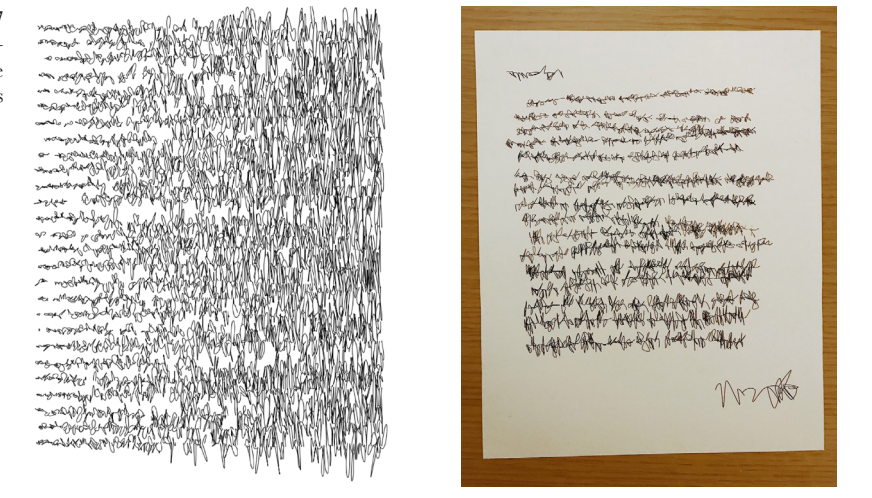

«Repetition is the primary way of creating a pattern through rhythm. Meaning accrues through repetition. It can create a sense of boredom and complacency, but it can also incite enchantment and inspire bliss… Repetition can be so insistent that it spills over into obsessiveness…» Edward Hirsch, *A Poet's Glossary*

O projeto *REPETAE* (Stiles, 2022), desenvolvido por Sasha Stiles, demonstra como é possível conjugar a repetição e a tecnologia. Consiste na repetição poética e a alteração de cor com o apoio da arte generativa. Na maior parte dos resultados (Figura 3.18), é visível uma mancha de cor composta pela repetição do poema e, por vezes, é possível perceber as palavras utilizadas. Tal como foi citado, a repetição consegue trazer inúmeras sensações, desde tédio e desinteresse, como também atração e fascínio (Stiles, 2022).

**Figura 3.18** *REPETAE,*  Sasha Stiles

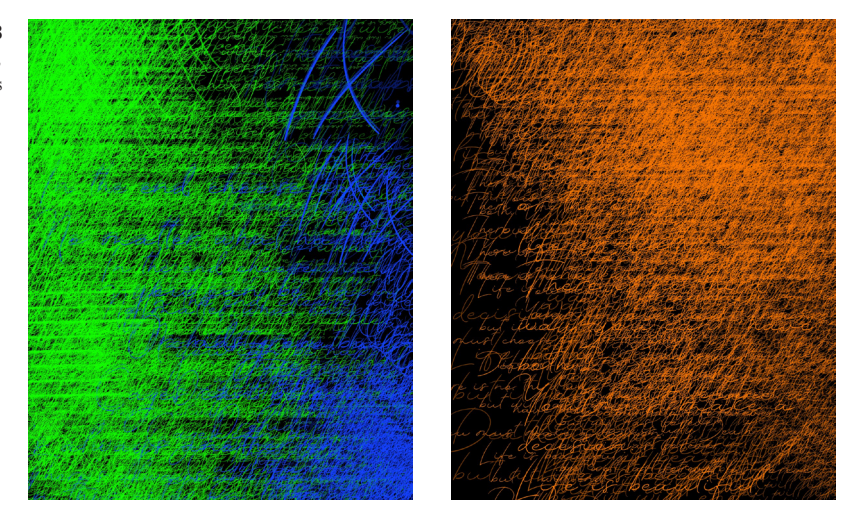

Roman Verostko é um dos pioneiros na arte computacional devido aos algoritmos que cria para gerar os seus trabalhos. Dado a sua descoberta pela diversidade da forma através do computador, dedicou grande parte da vida nesse processo experimental. Chegou a ter apenas computadores e *pen plotters*

no seu espaço de trabalho. Estas máquinas geravam os desenhos que criava através dos algoritmos. Nas Figuras 3.19 e 3.20 é possível observar dois projetos do artista, que tiveram a participação da *pen plotter.* No primeiro, tirou partido das cores e criou uma espécie de padrão que foi repetido. No segundo, apenas com a caneta, o resultado é uma forma abstrata (Verostko, n.d.).

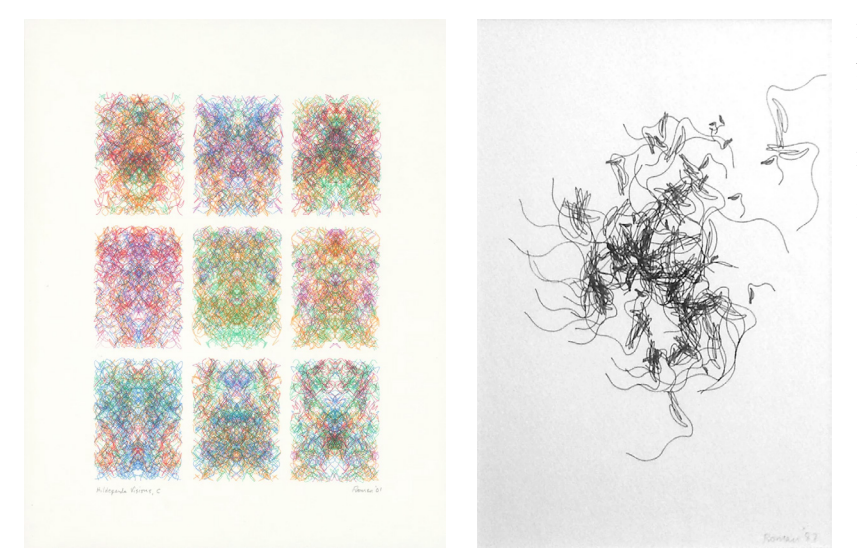

**Figura 3.19**  *Hildegarda Visions,*  Roman Verostko (esquerda)

**Figura 3.20** *Untitled,*  Roman Verostko (direita)

O projeto *nimiia cétiï* (Sutela & Google Arts & Culture, 2018), desenvolvido por Jenna Sutela, é a combinação de *machine learning* e arte. A partir da exploração de sistemas biológicos e computacionais, este programa trabalha com palavras, som e materiais vivos. O seu resultado é um trabalho audio-visual que pode ser observado na Figura 3.21. Para o desenvolvimento deste trabalho, teve em conta duas componentes: a linguagem marciana da médium francesa Helen Smith, desenvolvida nos finais de 1800, e o movimento *bacillus subtilis* ou *nato bacterium* (também conhecido como espécies de testes em experiências de voo espacial). Com esta combinação e com a utilização do computador foi criada uma linguagem (Sutela & Google Arts & Culture, 2018).

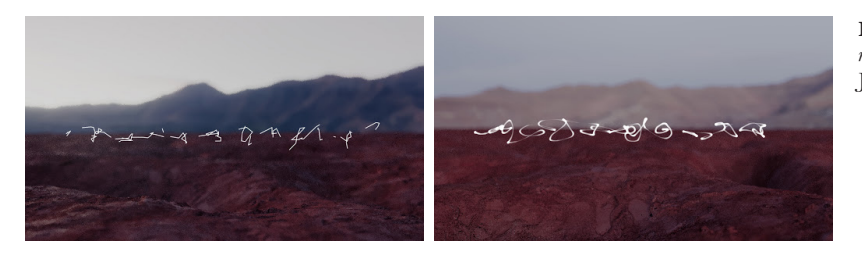

**Figura 3.21**  *nimiia cétiï,*  Jenna Sutela

*Handwriting with a Neural Net* (Carter et al., 2017) é um projeto que gera caligrafia através de uma rede neural, desenvolvido por Shan Carter, David Ha, Ian Johnson e Chris Olah. Este modelo generativo de caligrafia tem como objetivo gerar letras e palavras sem sentido, mas com o aspeto visual semelhante à caligrafia real. Através de um mecanismo para memorizar os traços anteriores, é possível ter uma caligrafia com um estilo consistente. Ao desenvolver este projeto, um dos testes foi mostrar a possibilidade de caminhos que cada ponto pode seguir, como se pode observar na Figura 3.22. Neste caso, as linhas a laranja são os caminhos para a esquerda e a verde são os caminhos para a direita (Carter et al., 2016).

**Figura 3.22** *Handwriting with a Neural Net,* Shan Carter, David Ha, Ian Johnson, Chris Olah

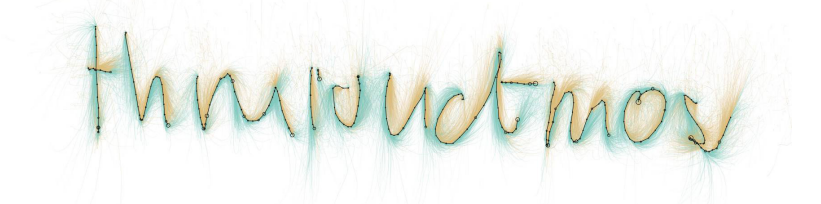

O projeto seguinte de Daniel Maarleveld, *PenJet*, é uma impressora com uma caneta incorporada nas cabeças de impressão. Pretende, assim, mostrar as diferentes caligrafias pelas várias impressoras, uma vez que cada máquina imprime de forma diferente. Os resultados tanto podem ser linhas retas, como algo confuso, sendo sempre imprevisível a impressão de cada página (Figura 3.23). (Maarleveld, n.d.)

**Figura 3.23** *PenJet,*  Daniel Maarleveld

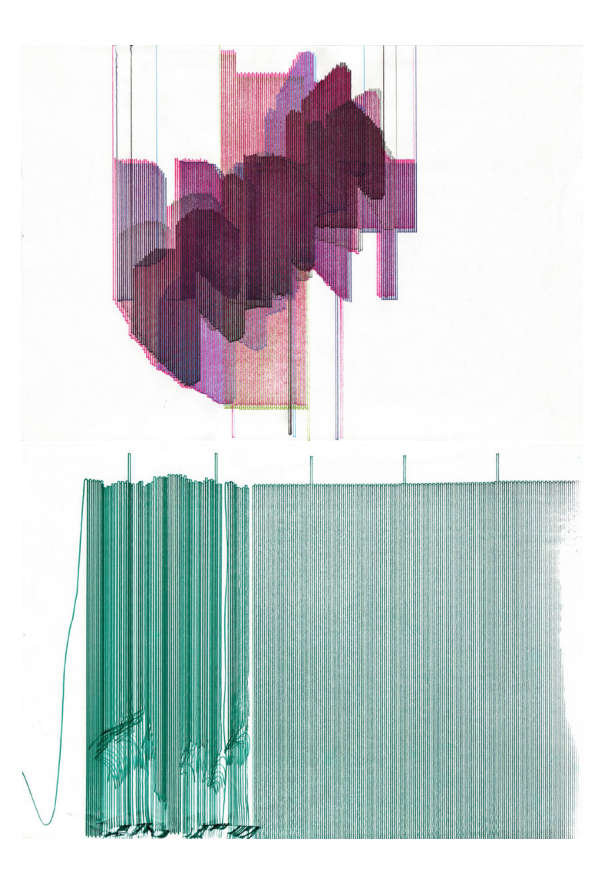

*RoboSketch* é uma impressora robótica desenvolvida para desenhar, tanto de forma autónoma, como manual. Este robot possui três modos: modo manual, o utilizador tem controlo na máquina enquanto desenha; modo assistido, a impressora fornece assistência enquanto a pessoa desenha, por exemplo, para desenhar uma linha reta; modo autónomo, os desenhos podem ser gerados pelo computador e a impressora reproduz sozinha (Figura 3.24) (Whittaker, 2023).

**Figura 3.24** *RoboSketch*

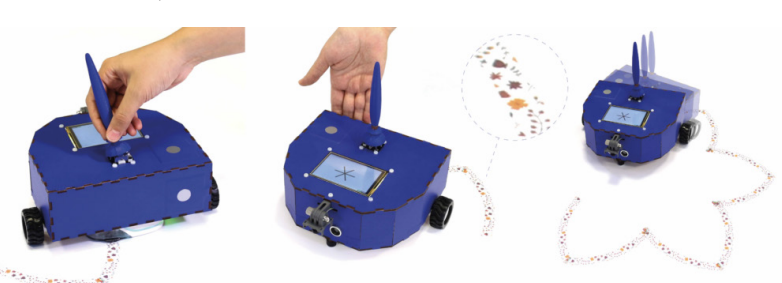

#### **DISCUSSÃO**

Após ter feito uma pesquisa sobre os conceitos relacionados com o tema da dissertação e sobre os projetos desenvolvidos na área, é possível ter uma ideia fundamentada para a realização do projeto prático. Durante esta investigação, foi importante perceber as abordagens de certos trabalhos e que materiais é que foram utilizados. Nos projetos não computacionais, a maioria dos resultados apresenta uma semelhança ao desenho abstrato. Em relação aos projetos computacionais, no geral, existe a presença de mancha originada pelo uso da repetição.

Para o projeto prático desta dissertação pretendemos criar um sistema que gera artefactos. Estes artefactos são composições visuais que partem do movimento da mão para a criação de linhas. As linhas e o seu movimento terão variações que dependerão do espaço envolvente. Tendo em conta o carácter plástico deste projeto, pensamos que poderia ser interessante reproduzir os resultados do sistema a desenvolver com o recurso a uma *pen plotter*.

Ver ou ler: da caligrafia ao desenho

# **4. PROJETO PRÁTICO**

O trabalho prático, desenvolvido ao longo desta dissertação, estará detalhado neste capítulo. Está dividido em sete secções, sendo estas Concetualização, Trabalho Preliminar, Criação de Escrita Assémica, *Pen Plotter*, Aplicações, Exposição e Discussão. Inicialmente, é feito um resumo da ideia e dos objetivos a serem cumpridos. De seguida, são apresentados algumas experimentações iniciais, com o propósito de entender qual a melhor abordagem. Na terceira secção, é referido, detalhadamente, o processo na criação dos programas. Na quarta secção, é feita uma explicação no uso da pen plotter. Em seguida, são apresentadas aplicações feitas com os resultados obtidos. Na sexta secção, esclarecemos como será a exposição. E por último, é feito um resumo de todo o trabalho desenvolvido.

## **4.1 CONCETUALIZAÇÃO**

O trabalho da Ana Hatherly foi a base para a ideia do projeto desta dissertação. Ao seguir as suas composições visuais, que remetem para o desenho, pretendemos seguir a mesma área, mas com uma vertente computacional.

O objetivo deste projeto é criar um sistema que gera artefactos. Estes artefactos são composições visuais resultantes da tensão entre o texto e imagem. Partindo do movimento da mão para a criação do movimento das linhas, o resultado será uma escrita assémica, uma vez que não terá conteúdo semântico. A linha irá ter variações que estarão dependentes do meio ambiente, como o som e o movimento. Com este contexto, pensamos que para reproduzir os resultados deste projeto, poderia ser interessante ter o auxílio de uma *pen plotter.*

É necessário referir que ao usar o termo assémico estamos, na verdade, a criar uma contradição, uma vez que assémico significa sem sentido e não existe nada sem sentido. Assim, usamos este termo por questões práticas, visto que a pseudo-escrita que propomos desenvolver não terá sentido verbal, mas terá um sentido visual.

### **4.2 TRABALHO PRELIMINAR**

Tal como mencionado anteriormente, o projeto prático desta dissertação teve uma grande inspiração no trabalho da Ana Hatherly. Para conseguir perceber que rumo é que gostaríamos de seguir, foi necessário fazer algumas experiências iniciais.

Uma vez que o artefacto resulta do movimento das linhas, este foi o nosso ponto de partida. Perceber de que forma é que a linha se pode movimentar, sem perder as semelhanças do movimento da mão. Também são feitos estudos em relação ao aspeto visual do artefacto, neste caso semelhante ao bloco de texto. Em ambos os testes, existem variações que dependem do som. No primeiro teste altera a espessura da linha e no segundo teste é feito um espaço entre linhas.

#### **PRIMEIRO TESTE**

Um dos objetivos desta dissertação é, como mencionado anteriormente, a criação de escrita sem sentido que se aproxime dos gestos da escrita comum. Esta primeira abordagem explora um caminho possível para o desenvolvimento desta dissertação de modo a definir os próximos passos. Para tentar imitar o gesto da mão, o sistema, desenvolvido em *Processing*, escolhe uma posição aleatória para a linha percorrer. Ao observar a Figura 4.1 podemos reparar que, por vezes, a linha fica sobreposta, o que dá a sensação de mancha de tinta. A partir destas tentativas, foi possível concluir que a linha não está a fazer um movimento natural. A pessoa enquanto escreve, o movimento

tende a ser mais curvilíneo, o que não acontece nesta experimentação.

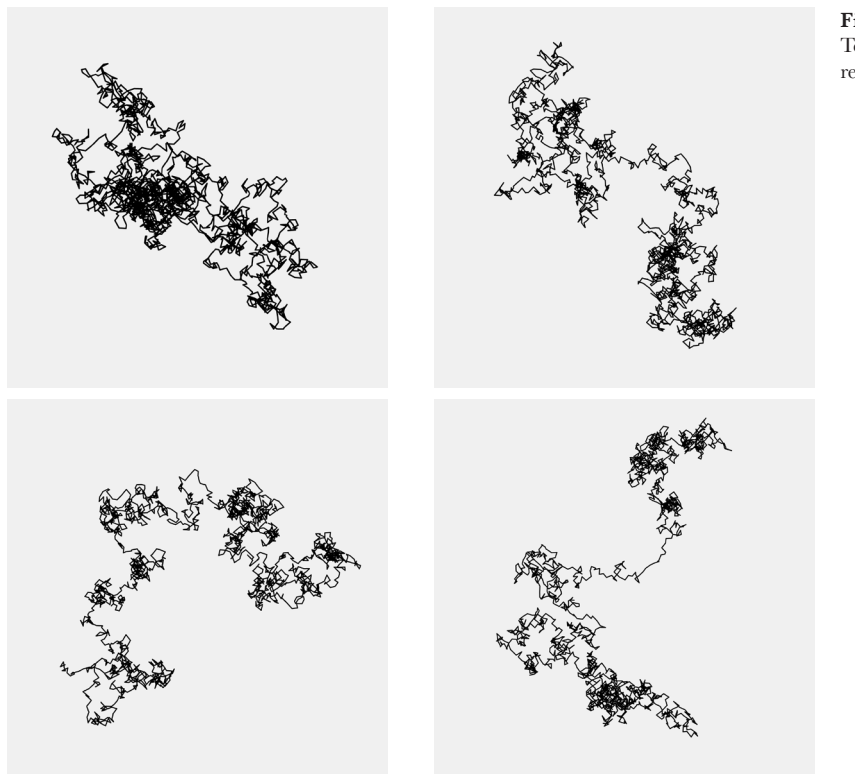

A partir das conclusões retiradas, foi utilizado o *curveVertex()* para o movimento da linha ficar mais curvilíneo (Figura 4.2).

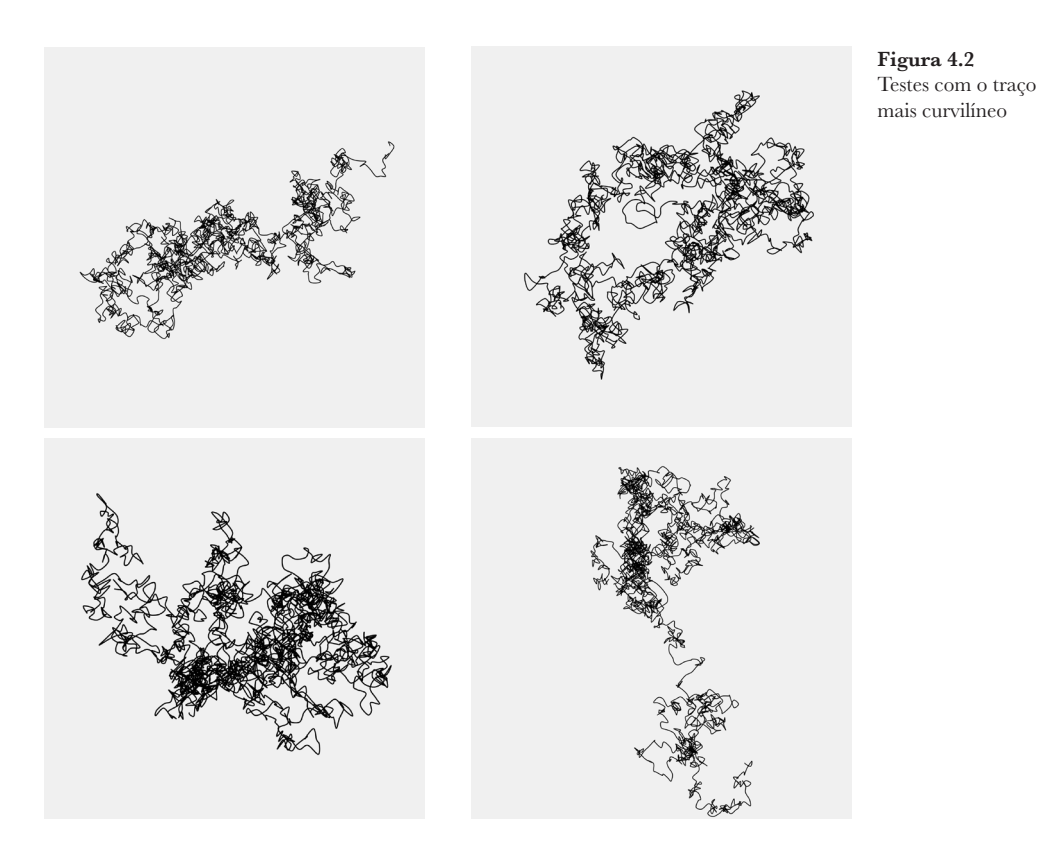

**Figura 4.1** Testes iniciais em relação ao traço

Foi também desenvolvida outra variação do mesmo sistema que usa como *input* o som. Nesta dissertação, como mencionado anteriormente, gostaríamos de explorar a utilização de variáveis externas de forma a influenciar a escrita assémica desenvolvida. Nesta abordagem, optamos por fazer variar a espessura do traço consoante o valor da amplitude captada em tempo real. A Figura 4.3 apresenta um dos resultados obtidos.

**Figura 4.3** Testes com variação da espessura do traço

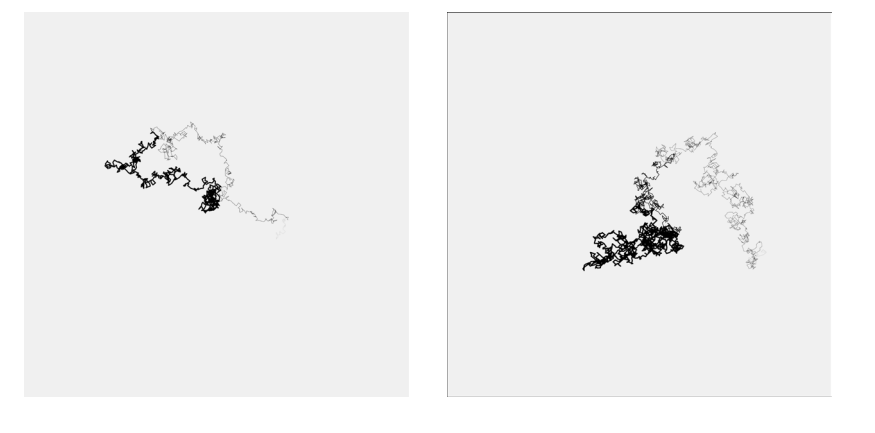

Ao finalizar este primeiro teste, podemos concluir que todos os resultados apresentados transmitem a ideia de desenhos abstratos. Nas Figuras 4.1 e 4.2, o facto de não haver uma variação da espessura da linha, torna os resultados de uma forma mais simples e uniformes. Na Figura. 4.3, uma vez que há variação da linha, pode transmitir confusão pela mancha negra criada pela sobreposição.

#### **SEGUNDO TESTE**

Para além do movimento do traço, foi testada também a composição. Nesta abordagem, aproximamo-nos do bloco de texto (Figura 4.4). Para isso, o sistema gera uma linha que percorre da esquerda para a direita e com um espaço compreendido para a sua altura. A linha começa sempre numa posição aleatória.

**Figura 4.4** Testes em relação à composição

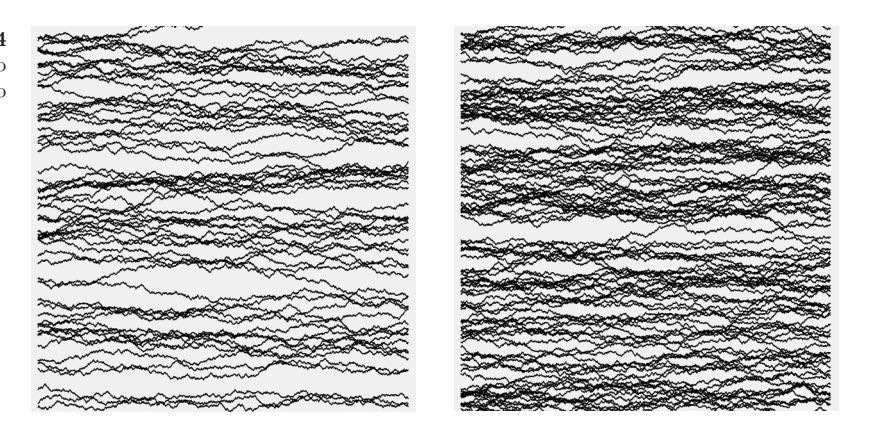

Além disso, foram feitas algumas experiências que envolveram o som ambiente. Nestes exemplos (Figura 4.5), ao atingir um certo valor de amplitude, o traço sofre uma quebra e, em seguida, continua na mesma altura que percorria antes de ser interrompido. Além disso, está programado para quando a linha colidir com outra voltar ao início da janela.
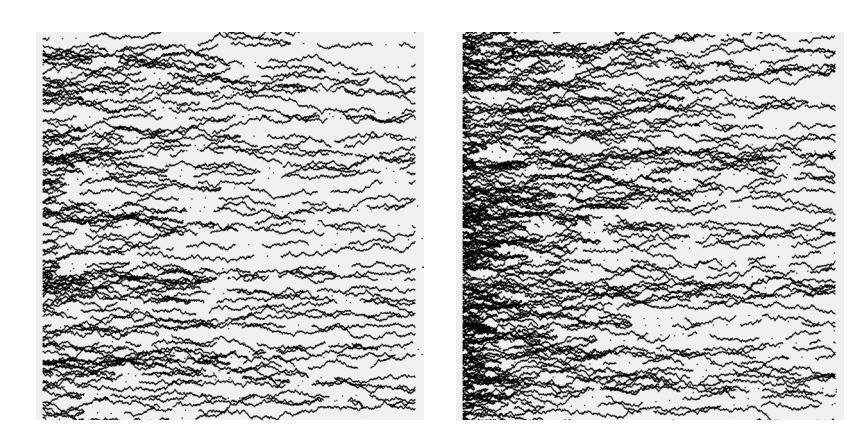

**Figura 4.5** Testes com a linha a continuar na mesma altura

Fizemos também outras experimentações bastante similares às anteriores mas neste caso, quando existe uma quebra da linha o traço avança numa posição aleatória (Figura 4.6).

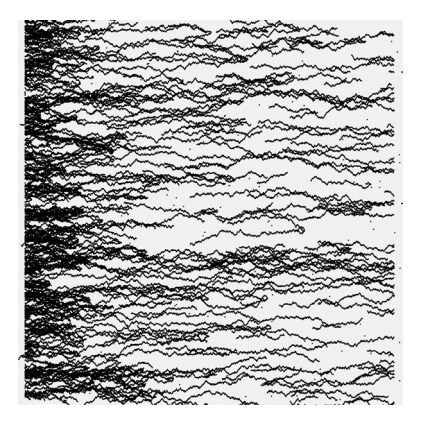

**Figura 4.6** Testes com a linha a continuar numa posição aleatória

As abordagens desenvolvidas tinham como objetivo entender o que pode ser explorado no projeto prático desta dissertação. Nas primeiras imagens (Figuras 4.1, 4.2 e 4.3), os resultados transmitem a ideia de desenho abstrato. Quanto à segunda experiência, em geral, ainda não existe um gesto semelhante ao movimento de escrita. Nas últimas imagens (Figuras 4.5 e 4.6) é possível ver a ideia de espaço.

Em relação tanto ao movimento do traço, como do seu resultado visual, ainda há espaço para novas experimentações. Foi feito um estudo mais detalhado para entender os movimentos mais comum na escrita das pessoas e o resultado do seu traço. Estes testes foram essenciais como ponto de partida para as tarefas futuras, sendo uma base do projeto prático desta dissertação.

## **4.3 CRIAÇÃO DE ESCRITA ASSÉMICA**

As tentativas anteriores eram interessantes, mas não nos estavam a levar para onde queríamos. Ao ter como base a escrita e fazendo deformações, os resultados assemelhar-se-ão sempre mais ao que nós procuravamos – escrita assémica. Para isso, seria necessário guardar o que é escrito e aplicar diferentes transformações até que o resultado seja ilegível. Esta secção descreve este processo e a forma como foi implementado.

#### **CRIAÇÃO DO** *DATASET* **DE GESTOS CALIGRÁFICOS**

Para criar uma escrita assémica, optamos por recolher uma série de gestos caligráficos de diferente pessoas para a construção de uma base diversificada (Figura 4.7).

**Figura 4.7** Letras escritas por várias pessoas aaa bbb coe dad eee fff agg hhh iii jij KKK lll mmm num ooo pap qqq rat sss tit une vv WWW XXX YYY 822

Inicialmente, foi desenvolvido um programa no *Processing* onde eram guardados, num ficheiro JSON, os valores da posição, "x" e "y", de cada ponto que era desenhado pela pessoa. Como as posições armazenadas no ficheiro eram posições exatas, não era possível variar a sua posição inicial. Assim, foi necessário atualizar o programa. O ficheiro JSON passou a guardar a diferença entre pontos, em vez da posição exata, e a diferença de tempo entre cada ponto, para ser possível representar a escrita de cada pessoa consoante o tempo que demorou a ser feito. Após fazer alguns testes, juntamente com a *pen plotter*, identificamos que estavam a ser guardados pontos demasiado próximos, o que dificultava a sua impressão através da máquina mencionada anteriormente. Deste modo, foi realizada uma nova melhoria neste programa, de forma a guardar apenas os pontos com uma maior distância compreendida entre eles.

Este programa foi essencial para o resto do trabalho desenvolvido, visto ser a base de tudo. A partir deste, foi possível armazenar vários textos, frases e letras de diversas pessoas.

#### **REPRODUÇÃO DA CALIGRAFIA**

Para transformar um texto legível, escrito por qualquer pessoa, num texto ilegível, assémico, era necessário explorar vários tipos de transformação até obter resultados que fossem compatíveis com o nosso objetivo.

Com essa finalidade, foi desenvolvido um programa para reproduzir o texto escrito pela pessoa. Este é composto por um ciclo *for*, para percorrer todas as linhas contidas no ficheiro JSON, e outro para percorrer todos os pontos de cada linha do mesmo ficheiro. Além disso, existe uma variável para o tempo, no qual vão sendo incrementados os valores presentes no ficheiro JSON, com o intuito de exibir cada frase com a mesma duração com que foi escrita, sendo, assim, possível alterar a posição onde o primeiro ponto é desenhado.

A partir deste programa, foi possível acrescentar diversas condições, de modo a testar transformações nas letras até que os resultados fossem do nosso agrado.

#### **ESPESSURA DO TRAÇO**

Uma das primeiras experiências foi a partir da amplitude, de modo a variar a espessura do traço. Na Figura 4.8, é possível observar os traços feitos por uma pessoa e, ao iniciar o programa, ao captar uma maior amplitude, o traço recebia um valor de *stroweight* maior.

sal ex sur enter  $x^2 + y^2 + z^2$ en leer leer tree leel ent be  $\overline{\mu}$ eur ler an en tra wel

**Figura 4.8** Experiências com a espessura do traço

Com base em vários outputs gerados a partir deste programa, foram feitos alguns testes manuais para explorar o enquadramento das frases na folha, Figuras 4.9 e 4.10.

welw  $\blacksquare$  i faittembe leve lieu ிடவு eu lu tin

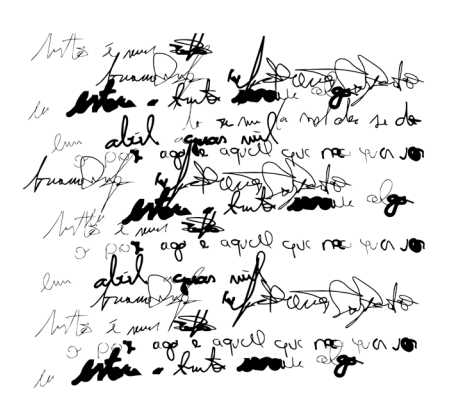

**Figura 4.9** Experiências manuais de enquadramento com testes iniciais

**Figura 4.10** Experiências manuais de enquadramento com resultados escritos por outra pessoa

A partir destas experimentações, foi possível concluir que ainda podíamos explorar outros tipos de alterações, para além da espessura do traço, tal como interações, sem utilizar apenas a amplitude. Outro ponto que teria de ser estudado seria o enquadramento.

### **DEFORMAÇÃO**

Nesta secção estão agrupados os resultados obtidos por meio da deformação nas letras.

Como já foi explicado acima, os dados de cada letra são guardados por diferenças de posições. Ao acrescentar um valor a essa diferença, na horizontal e na vertical, enquanto o ponto está a ser desenhado, provoca um aspeto de deformação, conforme visível na Figura 4.11.

**Figura 4.11** Deformação nas letras no eixo "x" e "y"

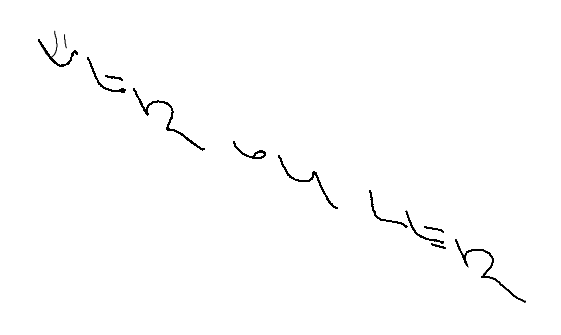

A partir do programa descrito na secção "Reprodução da caligrafia", fizemos uma nova versão com várias condições. Uma destas foi acrescentar um valor apenas na horizontal, ou seja, incrementar um número nos valores "x" do ponto desenhado. Além disso, assim que os valores atingiam o final da janela, as letras continuavam a ser desenhadas no início da mesma. Uma vez que os pontos desenhados são vetores, o resultado não foi o esperado, devido às linhas retas atravessadas no centro, mas acabou por ser interessante e contribuir para a ilegibilidade do texto (Figura 4.12). Quanto maior fosse o número incrementado em "x", mais ilegível se tornava o texto, tal como na Figura 4.13.

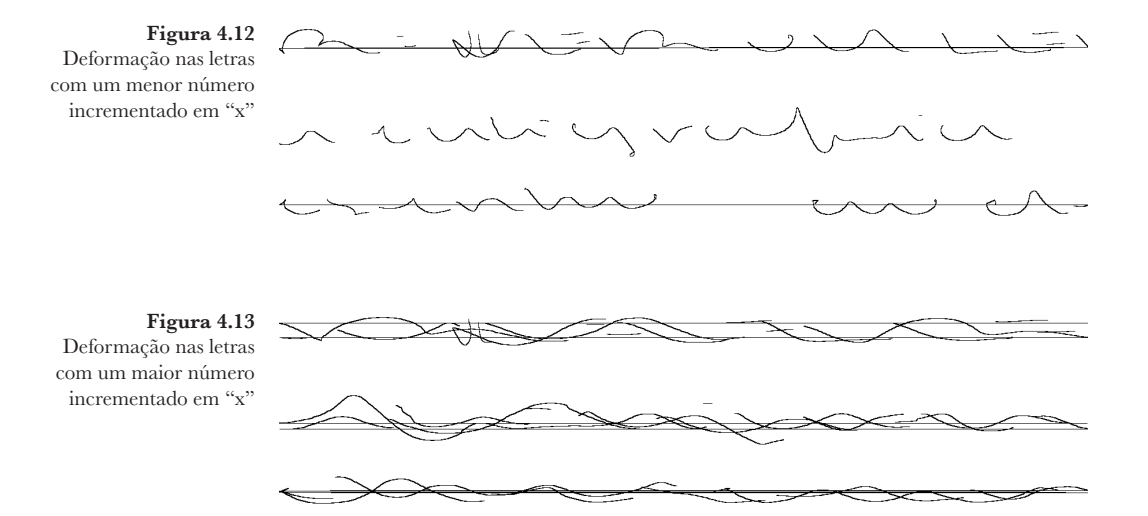

Outra condição implementada foi subtrair um número aos valores "x" de cada ponto. Ao subtrair no eixo "x", as letras eram desenhadas da direita para a esquerda. Conforme o valor que era subtraído, o resultado podia ter

vários aspetos. Se o valor a ser subtraído fosse 1, os resultados eram semelhantes à Figura 4.14, se o número fosse 0.5 seriam como a Figura 4.15.

W MAY N

**Figura 4.14** Deformação nas letras com o valor 1 substraído no eixo "x"

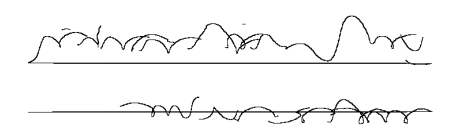

**ATTALL** 

**Figura 4.15** Deformação nas letras com o valor 0.5 substraído no eixo "x"

drach

As transformações descritas nos programas acima eram executadas a partir das teclas e a maneira como o código foi estruturado impossibilitava fazer algumas tarefas e obter os resultados esperados. Concluímos que era necessário criar uma função, onde se encontravam os parâmetros necessários para obter os valores do ficheiro JSON.

可降

Após as alterações necessárias, seguimos a mesma lógica de incrementar um valor aos pontos do eixo "x". Para isso, foi feita uma condição com probabilidade, ou seja, para cada ponto era feita uma verificação para saber se ia ter um acréscimo no valor, assim apenas algumas letras sofriam uma deformação. O valor acrescentado também era escolhido de forma aleatória (Figuras 4.16 e 4.17).

VER - D-PEKE -

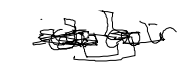

con deservas

VER 2052 CER

of the form  $z = -1$ 

**Figura 4.16** Deformação nas letras com maior número na variável para deformar

**Figura 4.17** Deformação nas letras com menor número na variável para deformar

Após termos feito estas experiências, relativamente à deformação das letras, percebemos que já tínhamos atingidos resultados variados e que íam de encontro com os nossos objetivos, ou seja, que ande entre a caligrafia e o desenho e entre a legibilidade e a ilegibilidade.

#### **COMPOSIÇÃO**

Outra questão que foi necessário explorar foi o enquadramento das frases, que acabamos por dividir em duas secções: a primeira apresenta os resultados com o aspeto visual mais próximo a linhas, enquanto o segundo abrange os resultados mais livres.

#### **COMPOSIÇÃO — LINHAS**

Esta primeira secção destina-se a explicar como foram desenvolvidos os programas nos quais resultaram *outputs* com um aspeto visual composto essencialmente por linhas.

Ao desenvolver estes programas, utilizamos cadeias de Markov, de modo a facilitar a criação de frases. Uma cadeia de Markov é uma sequência de estados, ou seja, uma transição de um estado para o outro. Por exemplo, ao ter o estado A e o estado B, A pode ir para B ou para A e B pode ir para A ou para B (Powell, n.d.). No nosso código, é fornecida uma frase ou texto inicial guardado numa *string* de texto. Também foi criada uma variável, de números inteiros, com o propósito de agrupar as letras e espaços: neste caso é subdividido em grupos de três, mas o valor podia ser alterado a qualquer momento. Posteriormente, as frases eram geradas de modo a combinar os grupos e, assim, originar frases. Caso identificasse um espaço na frase, adicionava um valor no eixo "x", em caso de ser uma letra, era substituída por um caracter desenhado por uma pessoa, sendo este caracter escolhido de forma aleatória em cada pasta (Figuras 4.18 e 4.19).

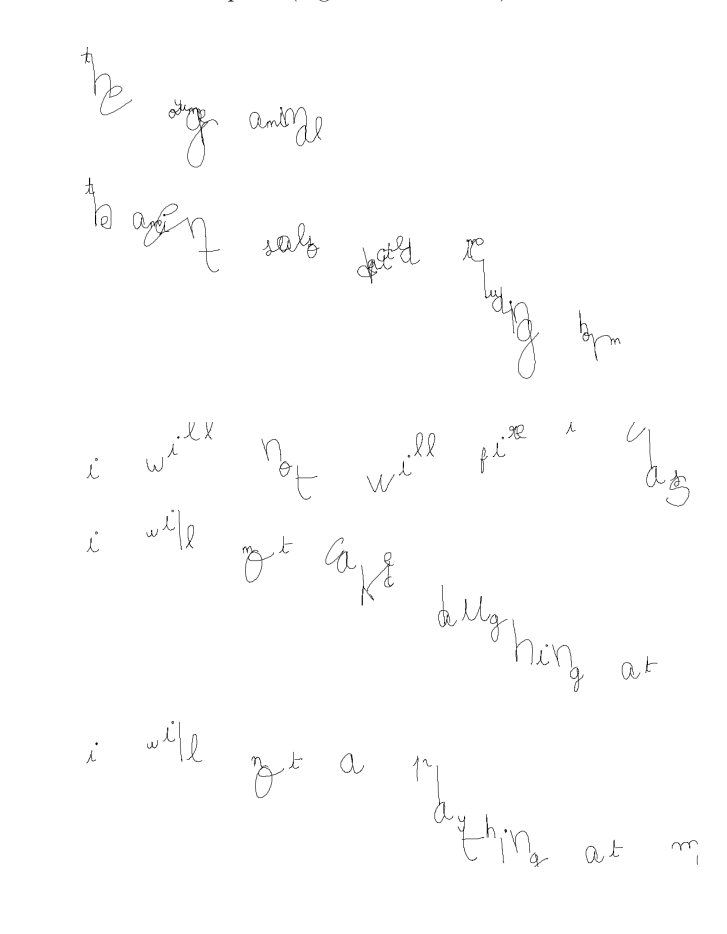

**Figura 4.18** Frases geradas, a partir de cadeias de markov,

com letras desenhadas por diversas pessoas

**Figura 4.19**

Frases geradas, a partir de cadeias de markov, com algum espaço entre cada letra

Após obter estes resultados, concluímos que as frases eram legíveis, não sendo este o nosso objetivo. Assim, a partir do mesmo programa, fizemos algumas variações. Uma das experimentações foi incrementar o valor no eixo "y", ou seja, desenhar as frases na vertical (Figura 4.20).

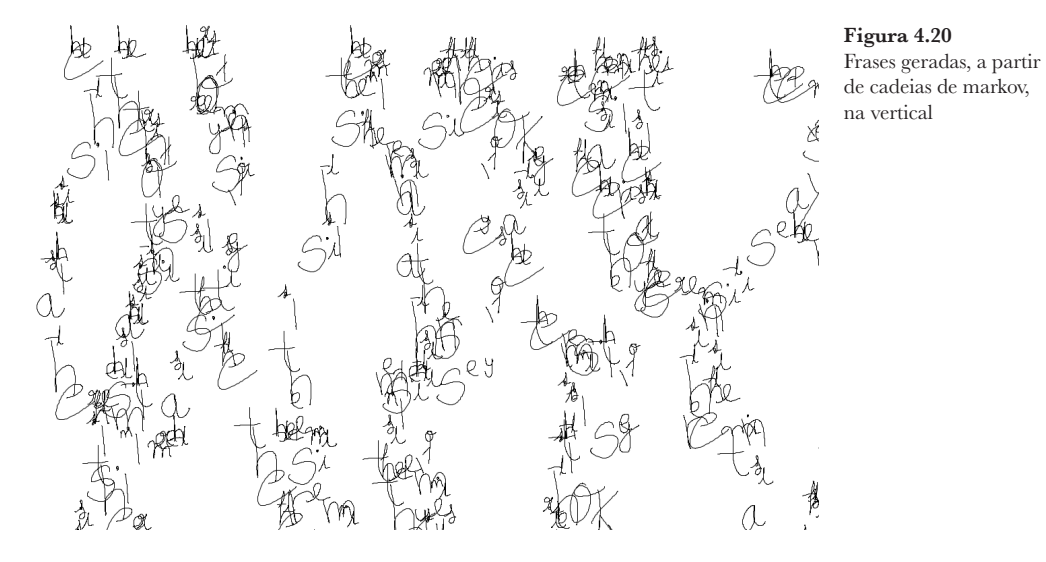

Outra variação implementada está relacionada com a deformação das letras. Antes de desenhar cada frase, é feita uma verificação, de modo a decidir se é feita essa alteração. Em caso de haver deformação, os pontos são desenhados com um valor a mais no eixo "x". Se não houver deformação, os pontos são desenhados normalmente (Figuras 4.21 e 4.22).

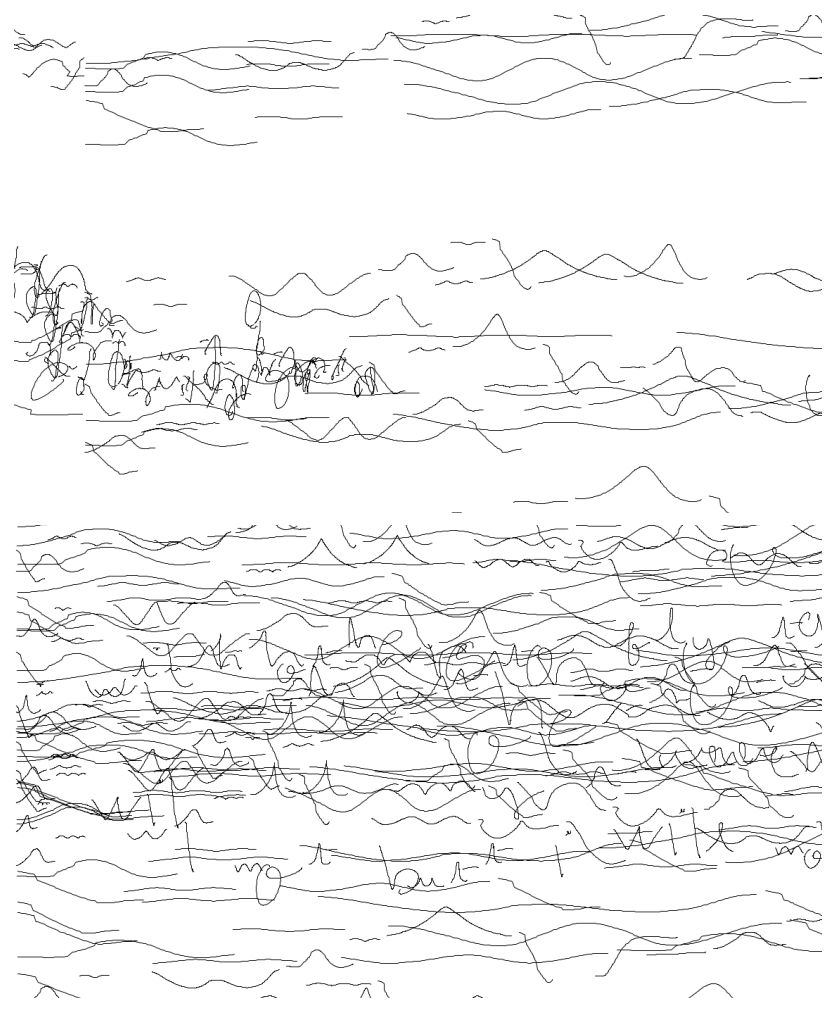

#### **Figura 4.21**

Frases geradas, a partir de cadeias de markov, com deformação nas letras escolhida de forma aleatória, com espaço entre cada frase

#### **Figura 4.22**

Frases geradas, a partir de cadeias de markov, com deformação nas letras escolhida de forma aleatória, , sem espaço entre cada frase

Após realizar estas experiências, foi possível concluir que, a partir destes caracteres, não era possível gerar frases uniformes, com a mesma *baseline*, uma vez que as letras foram desenhadas sem um ponto inicial, final e linha para orientar a escrita. Outro ponto que tivemos em mente foi a questão das margens, nestes exemplos é possível observar os cortes muito retos, mas também foram produzidos resultados mais orgânicos. Mesmo assim, foi possível gerar frases com alguma deformação e construir composições do nosso agrado.

#### **COMPOSIÇÃO — LIVRE**

Ainda dentro dos resultados com uma aparência dirigida para a composição, estas experimentações convergem para um aspeto mais livre.

Um dos resultados desenvolvidos procura transmitir a ideia de mancha, juntamente da ideia de escrita à mão. Para isso foram utilizados movimentos com aspeto de letras, de modo a serem semelhantes com os movimentos comuns da escrita manual. Ao armazenar estes movimentos numa pasta, o programa agrupa movimentos aleatórios com o intuito de gerar frases. Além disso, a posição inicial e o tamanho de cada movimento também foi feito de modo a ser aleatório (Figuras 4.23 e 4.24).

**Figura 4.23** Composição com poucas frases de mo-

vimentos posicionadas aleatoriamente

weeke nu enersette <u>re</u><br>Lengue uanıbı ailmpy

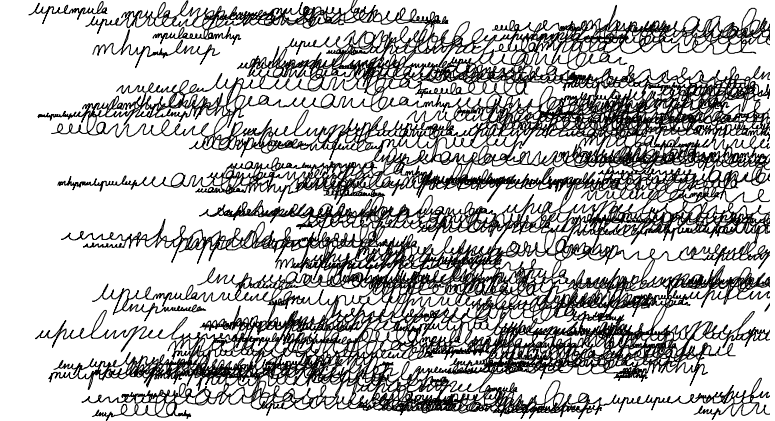

#### **Figura 4.24**

Composição com muitas frases de movimentos posicionadas aleatoriamente

A partir do mesmo resultado desenvolvido acima, utilizando uma condição com probabilidade, cada frase podia ser desenhada na horizontal ou na vertical, obtendo resultados como das Figuras 4.25 e 4.26.

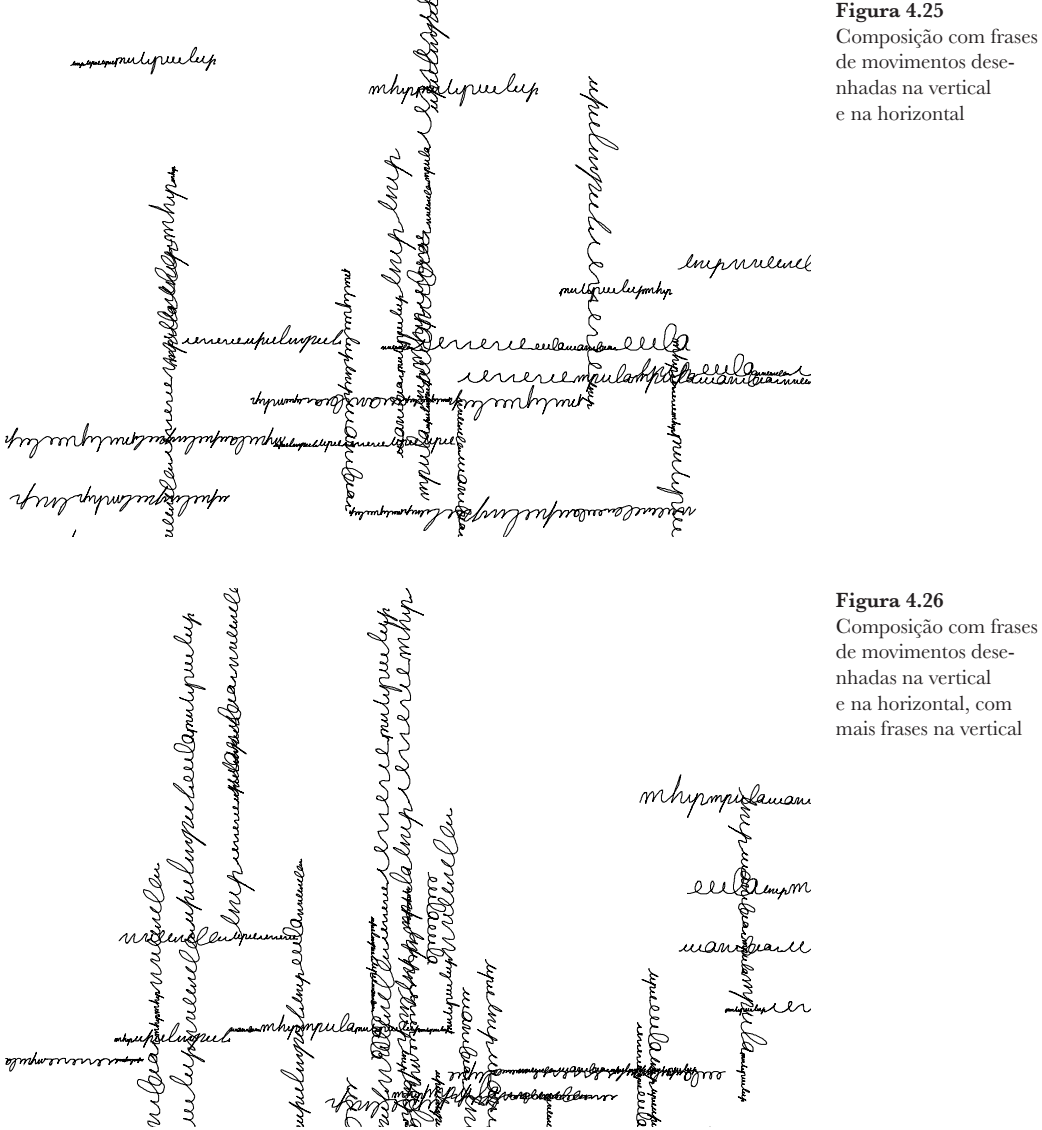

**Figura 4.25** Composição com frases de movimentos desenhadas na vertical e na horizontal

Para esta nova composição que será descrita, foram utilizados novos caracteres. Estes caracteres foram desenhados com uma linha base e com o mesmo ponto de partida. Assim, este programa transmite a ideia de uma caligrafia que se torna ilegível ao longo de cada frase, como podemos observar na Figura 4.27. Para isso, cada frase é desenhada com a mesma posição inicial, em "x", e, ao atingir um valor do *width* da janela, existe um acréscimo nos valores do "x" de cada ponto.

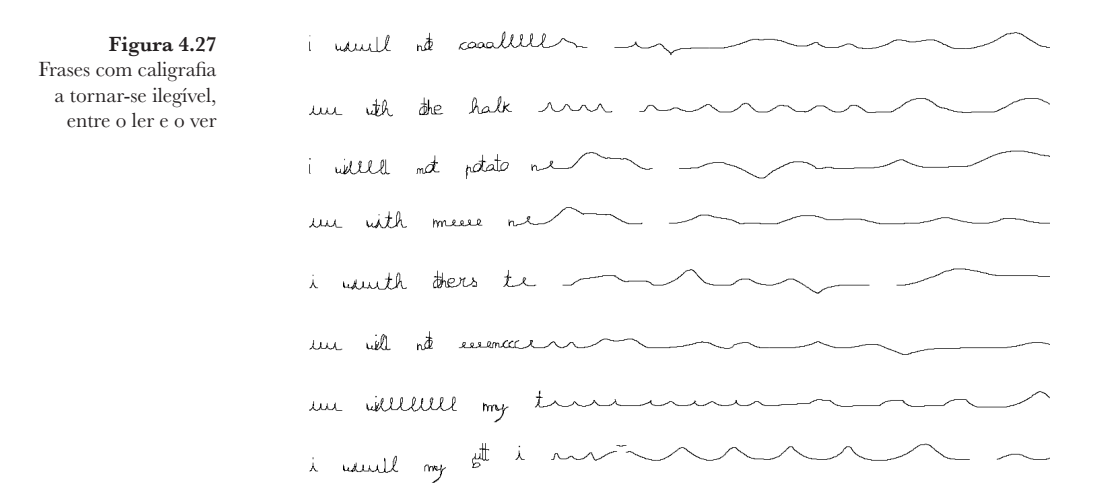

Uma vez que cada frase continuava a ser desenhada fora da janela do programa, decidimos que seria interessante trazer essa linha para a mesma posição do início da frase e, assim, contribuir para tornar a frase mais ilegível (Figuras 4.28 e 4.29).

**Figura 4.28** Composição ilegível com margens definidas Enthrotobances  $\overline{A}$  $\overline{\mathscr{A}}$  $\triangle$  $\rightarrow$  $\overline{\phantom{a}}$ فكمكسمة تربير  $\sim$ A A ROCHA <del>waan ka Tu</del> <del>udu</del> Ħ محتمه  $\overbrace{\phantom{xxxxx}}^{\overbrace{\phantom{xxxxx}}^{\phantom{\ast}}}\mathcal{A}\mathcal{A}$ ╼╤═ المعاشات  $\triangle$   $\equiv$  $\Delta \rightarrow$  $\overline{\mathcal{L}}$ Antill Wild rely N. S. food Dr. **REAL CONSCRIPTION** <del>ᢒᠽᡭᡃ᠗᠕ᡘᢗᡄᡌ᠂*᠗ᡗ*ᢜ</del>  $\rightsquigarrow$ astell har shoes  $\rightsquigarrow$  $\overrightarrow{A}$ Kunto Wales maria a wanna wakazi wa wakazi wa wakazi wa wakazi wa wakazi wa wakazi wa wa

**Figura 4.29** Composição ilegível com margens fluídas

the withthe of **Commandation** t mothlet with sur harded man we with many self trangently  $\widetilde{\widetilde{\mathcal{C}}(\mathcal{A})}$  $\curvearrowleft$ i ad indinasce <u>and Cortical</u> ASS  $\lambda$  and the ward of got and the i with alle hasses with tries  $\rightarrow$ mented sheat un attended at have + the through property to the policy <u>xang</u> 1  $\triangle\triangle\approx$ while you had the hot throwing  $\mathbf{i}$ WERCH AND DENSITY OF THE DE independent of the state of the state of  $\overline{\mathscr{A}}$ i want met met the more month  $\curvearrowright$ 

A partir deste resultado, implementámos mais variações. Cada frase é iniciada depois da anterior ter terminado. Assim ao incrementar a variável relativa ao tamanho da frase, mais deformada esta fica, criando uma linha mais comprida originando mais linhas sobrepostas, formando uma mancha preta no final (Figura 4.30). Também foi feita a mesma ideia, mas invertida, ou seja, o programa começa com um valor maior para o tamanho da frase e, ao longo do processo, esse número diminui, criando uma mancha preta no início (Figura 4.31).

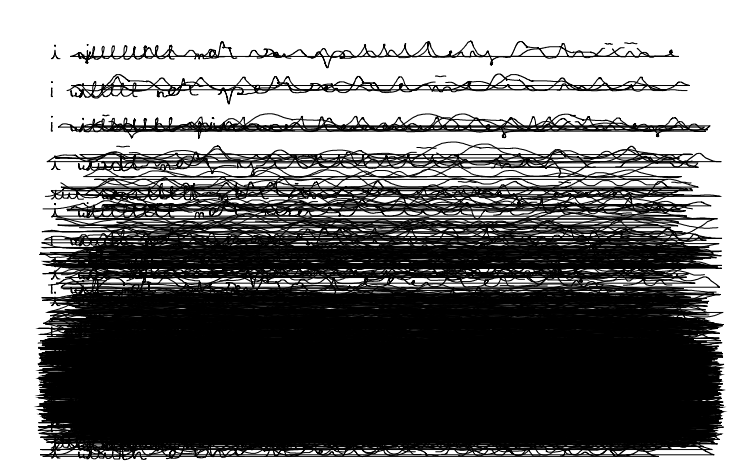

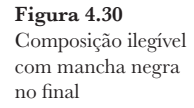

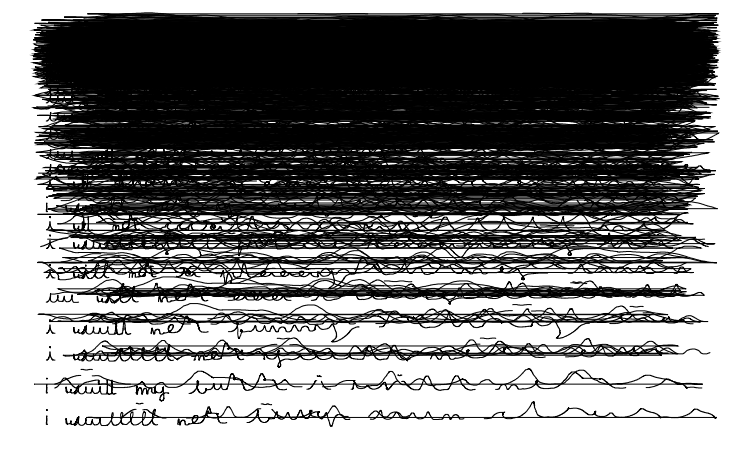

**Figura 4.31** Composição ilegível com mancha negra no início

A próxima composição sucede na variação da espessura do traço. Cada frase gerada começa com um *strokeweight* maior e, ao longo da mesma, esse valor é reduzido. O espaço entre cada frase é menor, de modo a criar uma mancha negra do lado esquerdo. Além disso, o tamanho de cada frase é escolhido de forma aleatória (Figura 4.32).

**Figura 4.32** Composição ilegível com variação da espessura do traço

> O resultado seguinte foi produzido a partir de um equívoco na construção do código, gerando algo que considerámos interessante. Neste caso o que acontece é que cada frase gerada é repartida e posicionada aleatoriamente pela janela. A sobreposição das frases transmite a ideia de montanhas ou de pequenas ondas, deixando cada pessoa viajar pela sua imaginação (Figura 4.33).

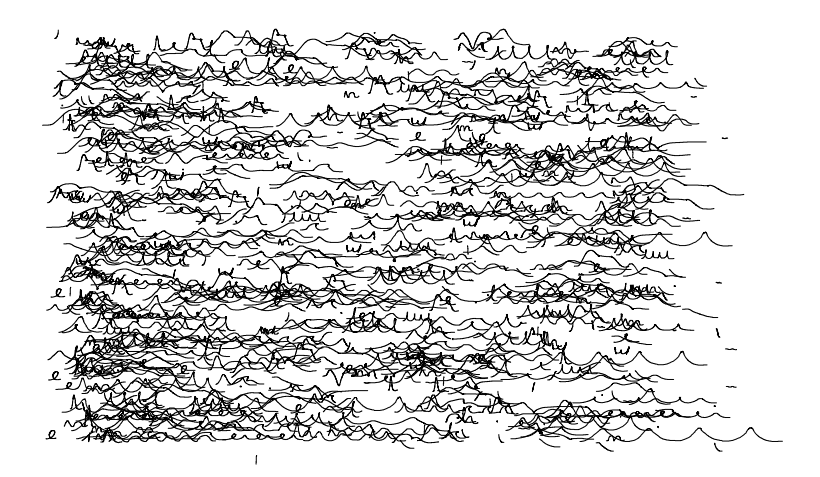

**Figura 4.33** Composição ilegível com frases repartidas e posicionadas aleatoriamente

https://vimeo. com/861237119?share=copy

> Depois dos programas apresentados, procurámos experimentar outro formato. Assim, surge este programa, concebido para os resultados serem na vertical e transmitirem o aspeto de texto. A lógica foi semelhante aos programas anteriores, as frases geradas têm tamanhos diferentes, aleatoriamente, e o espaço entre frases é maior, com a intenção de transmitir a ideia de parágrafos (Figura 4.34).

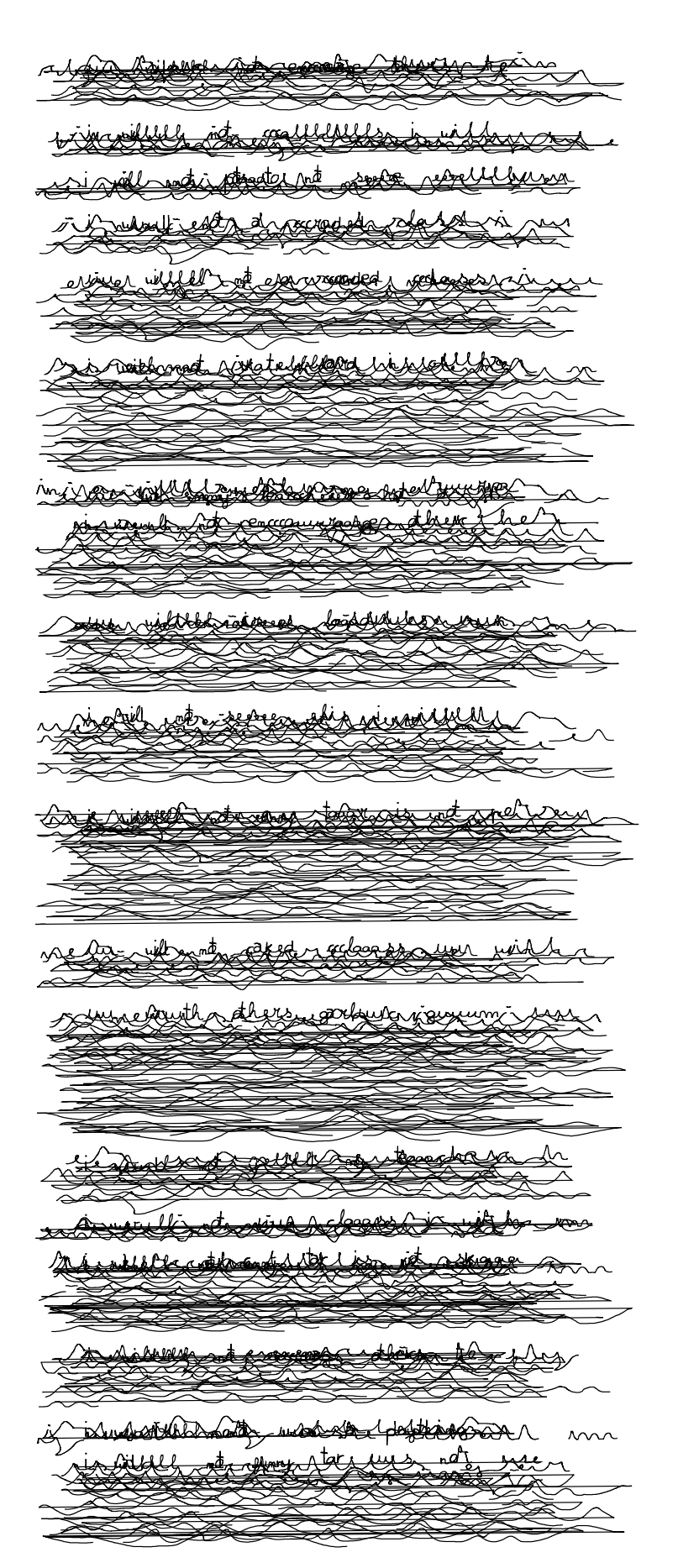

**Figura 4.34** Composição com intenção de transmitir ideia de parágrafos

#### **RESULTADOS CONTROLADOS POR DADOS EXTERNOS**

Outras composições foram desenvolvidas com o auxílio da câmara, com o intuito de ser interativo. Para isso, foram utilizados os caracteres desenhados pelas pessoas, referidos inicialmente, que foram posicionados nas zonas mais escuras da imagem da câmara (Figura 4.35). Também experimentamos o inverso, isto é, as letras desenhadas na zona branca da imagem (Figura 4.36).

**Figura 4.35** Zona escura substituída por caracteres

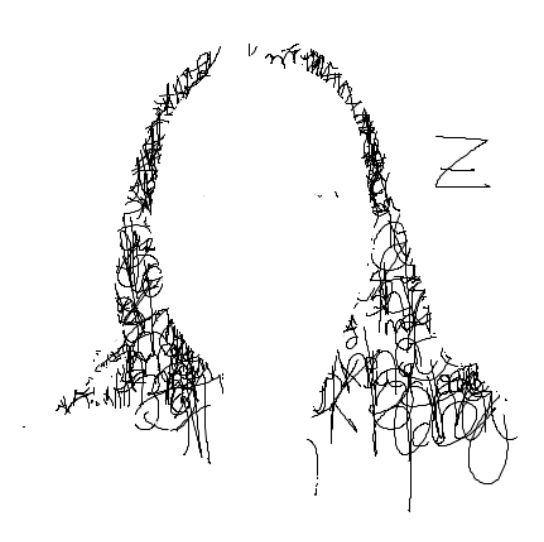

**Figura 4.36** Zona branca substituída por caracteres

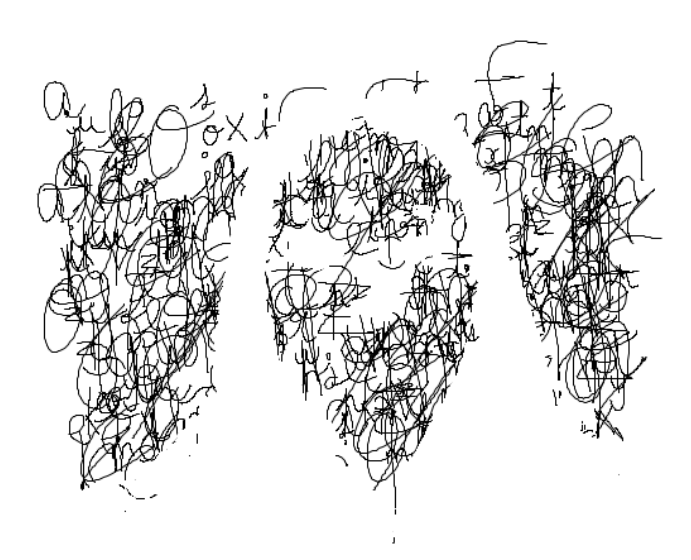

Para estes resultados, a câmara seria para detetar o ponto mais brilhante da imagem e, assim, guardar essa posição para serem desenhados os caracteres (Figura 4.37). A partir das teclas para a direita e para a esquerda, tanto é possível aumentar como diminuir o tamanho da mancha de letras, com as teclas para cima e para baixo é possível variar o grau de deformação das letras (Figura 4.38).

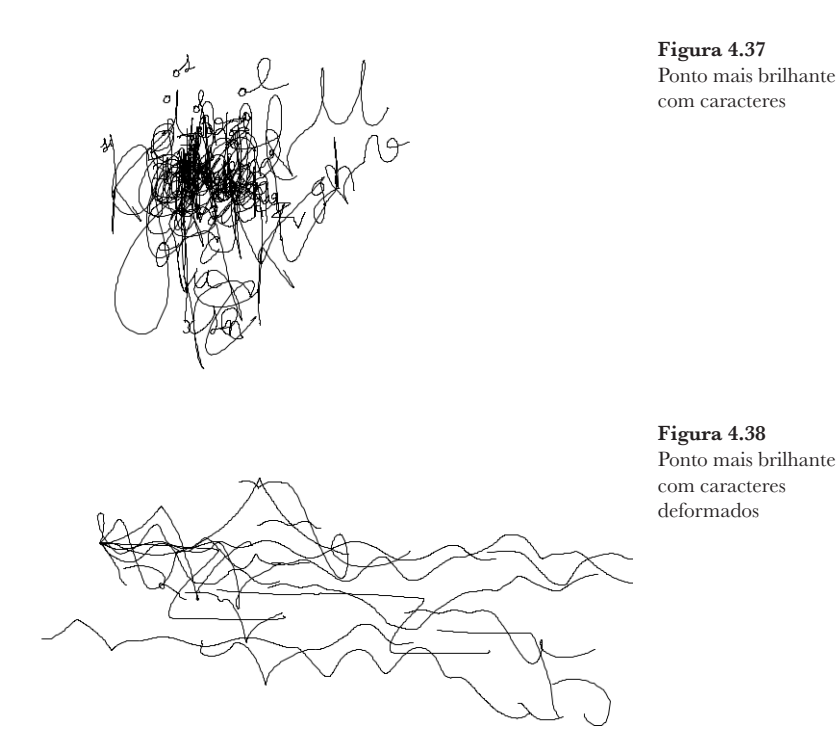

As composições desenvolvidos nesta secção tiveram uma grande diversidade. A ideia para a criação de cada um partiu sempre do mesmo conceito, gerar algo e, de seguida, fazer alguma transformação para o tornar ilegível. Os primeiros resultados foram pensados para estarem mais relacionados com um texto corrido e, a partir deste, foi possível fazer diversas modificações, como variar a espessura do traço, criar manchas negras e parágrafos. Já nas últimas composições, a partir da interação da câmara, foi-nos permitido criar resultados onde é visível alguma forma, mas também imagens mais abstratas.

### **4.4 PEN PLOTTER**

Desde as primeiras reuniões para discutir os objetivos desta dissertação, foi proposto usar uma *pen plotter* para reproduzir alguns resultados. Uma vez que este trabalho está relacionado com a caligrafia, seria interessante o uso desta máquina, de modo a transmitir um aspeto de escrita à mão, ao invés da impressão. Mesmo sem grandes certezas se iria funcionar, essa ideia nunca foi descartada. Após desenvolver material que correspondia aos nossos objetivos, percebemos que podíamos iniciar a nossa pesquisa sobre a *pen plotter*, neste caso sobre a AxiDraw SE/A3.

Numa primeira fase, foi feito um estudo geral sobre este equipamento e se seria necessário instalar algum programa específico, concluindo que não era obrigatório. Em seguida, foi realizada uma recolha de programas que já tinham sido desenvolvidos, preferencialmente no *Processing*, uma vez que já estaríamos a usar essa ferramenta. Foi feita a seleção de um programa, AxiRT (Figura 4.39), pela finalidade que tinha. Este programa consiste numa janela com diversos botões, como levantar e baixar a caneta, pausar, abrir e guardar ficheiros, entre outros, e um campo em branco para desenhar. Este foi crucial para entender o funcionamento da *pen plotter* e, assim, conjugar com os programas já desenvolvidos por nós.

**Figura 4.39** Interface do programa AxiRT no *Processing*

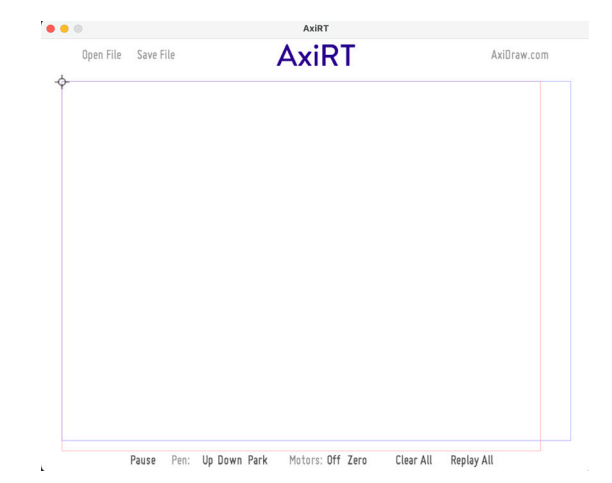

A próxima tarefa foi perceber o que era relevante deixar e o que seria necessário incluir. Relativamente ao código, deixamos o conteúdo básico e necessário para o funcionamento da *pen plotter*. Este programa utiliza a biblioteca Ani, de Benedikt Gross, desenvolvida para a criação de animações e transições. Neste caso, esta biblioteca foi utilizada para, através do *Processing*, ser possível controlar a *pen plotter* e, assim, mover a caneta para as posições pretendidas. Em termos visuais, tínhamos definido não construir nenhuma interface e deixar o utilizador perceber o mecanismo do programa. Num primeiro teste, este era o resultado do programa, Figura 4.40, onde os círculos indicam as posições que o utilizador desenhou e que a *pen plotter* iria reproduzir por meio de linhas.

**Figura 4.40** Resultado inicial da interação

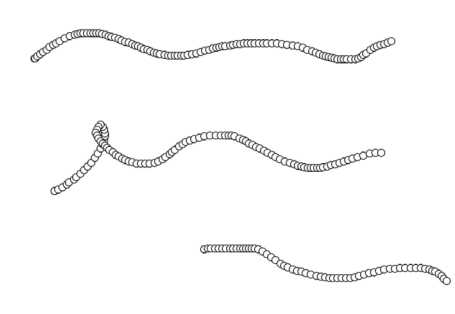

Uma vez que já tínhamos entendido o funcionamento básico do programa, decidimos conjugar com um sistema desenvolvido anteriormente. Começamos por unir com o sistema da Figura 4.29, adicionando todo esse código para este novo programa. Foi necessário ter particular atenção ao modo de enviar os dados das letras para a *pen plotter* desenhar. A biblioteca que utilizámos tinha uma série de comandos, como deslocar a caneta para um ponto, baixar e levantar, sendo assim possível desenhar o que queríamos.

A partir deste programa, facilmente adaptamos os sistemas escolhidos para a *pen plotter* reproduzir os seus resultados, sendo estes os das Figuras 4.30, 4.31, 4.33 e 4.34. Após ter os programas organizados, foram feitos alguns testes iniciais, com o intuito de acertar os valores das margens, testar algumas canetas e perceber como a *pen plotter* reagia ao desenhar as letras (Figura 4.41).

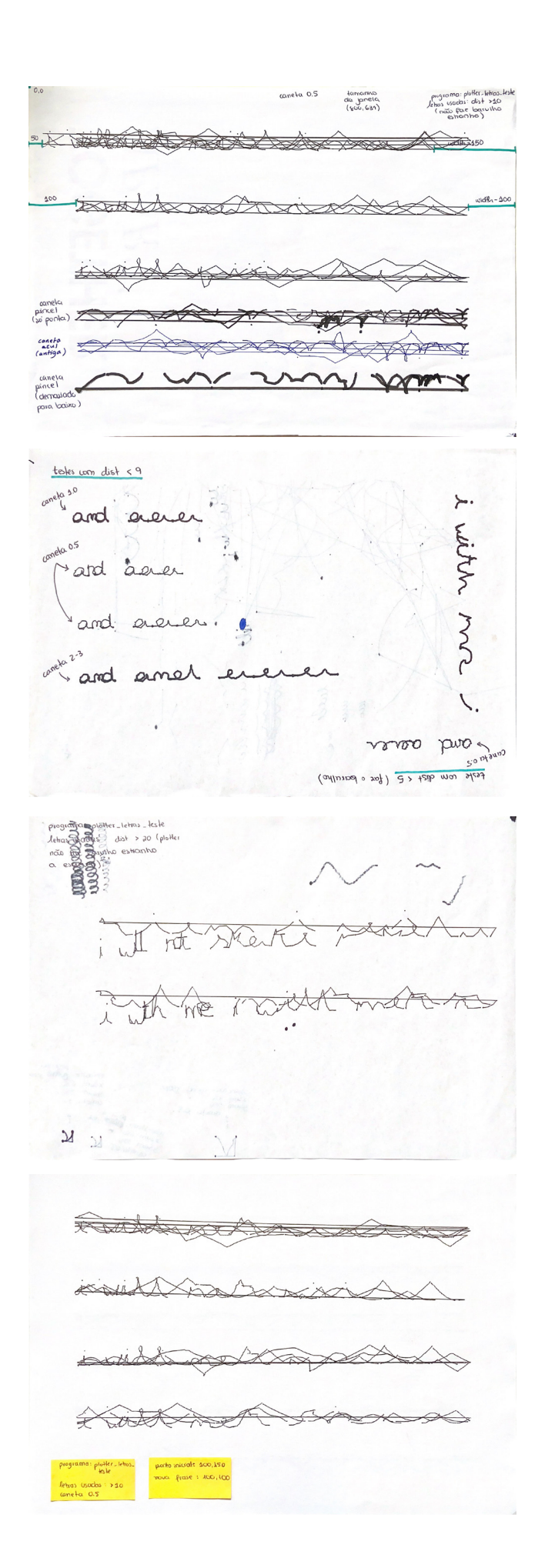

**Figura 4.41** Testes em relação às margens e canetas

De seguida, são apresentados algumas fotografias com momentos captados durante a utilização da *pen plotter* (Figura 4.42).

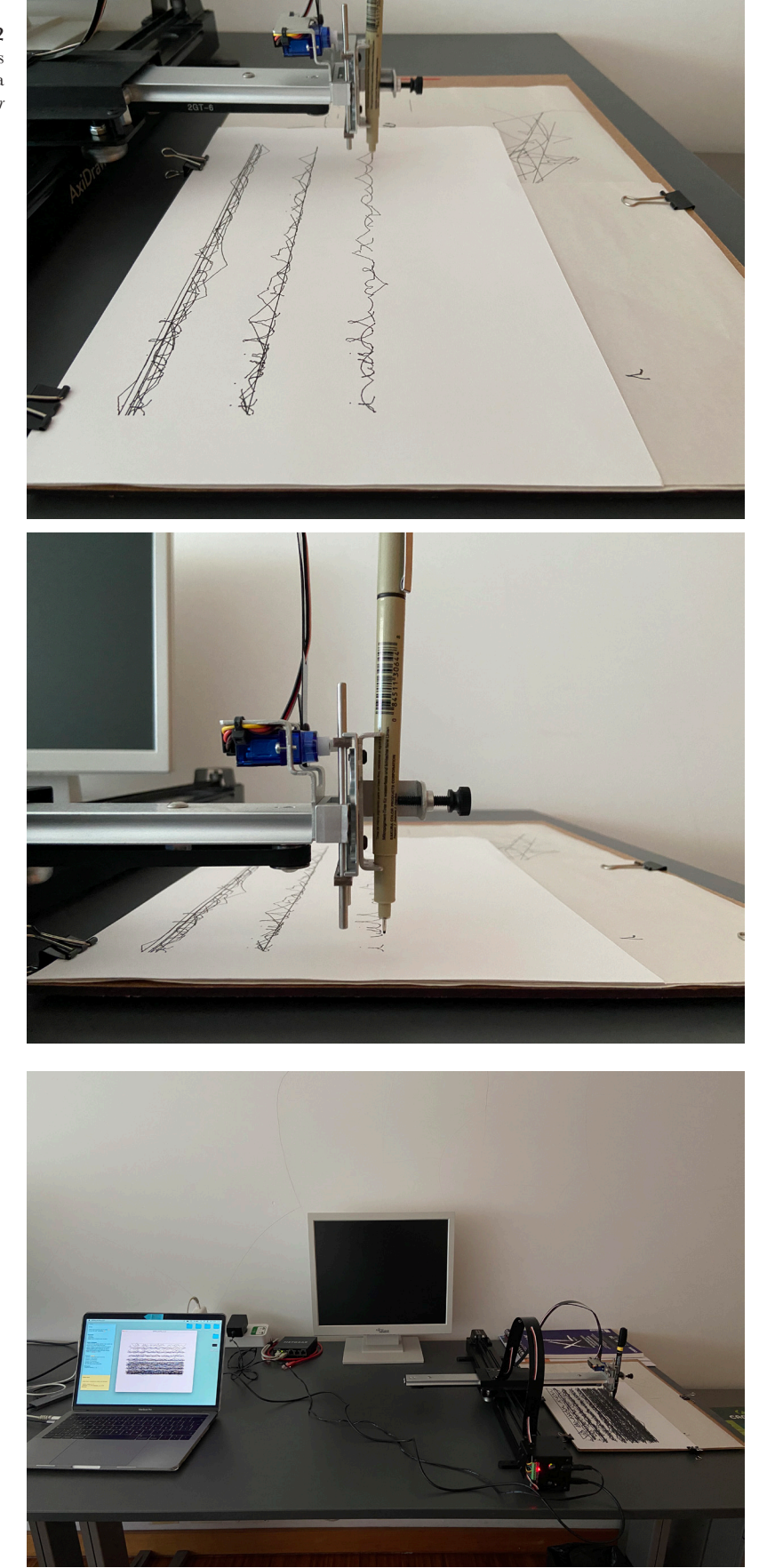

**Figura 4.42** Momentos captados durante a utilização da *pen plotter*

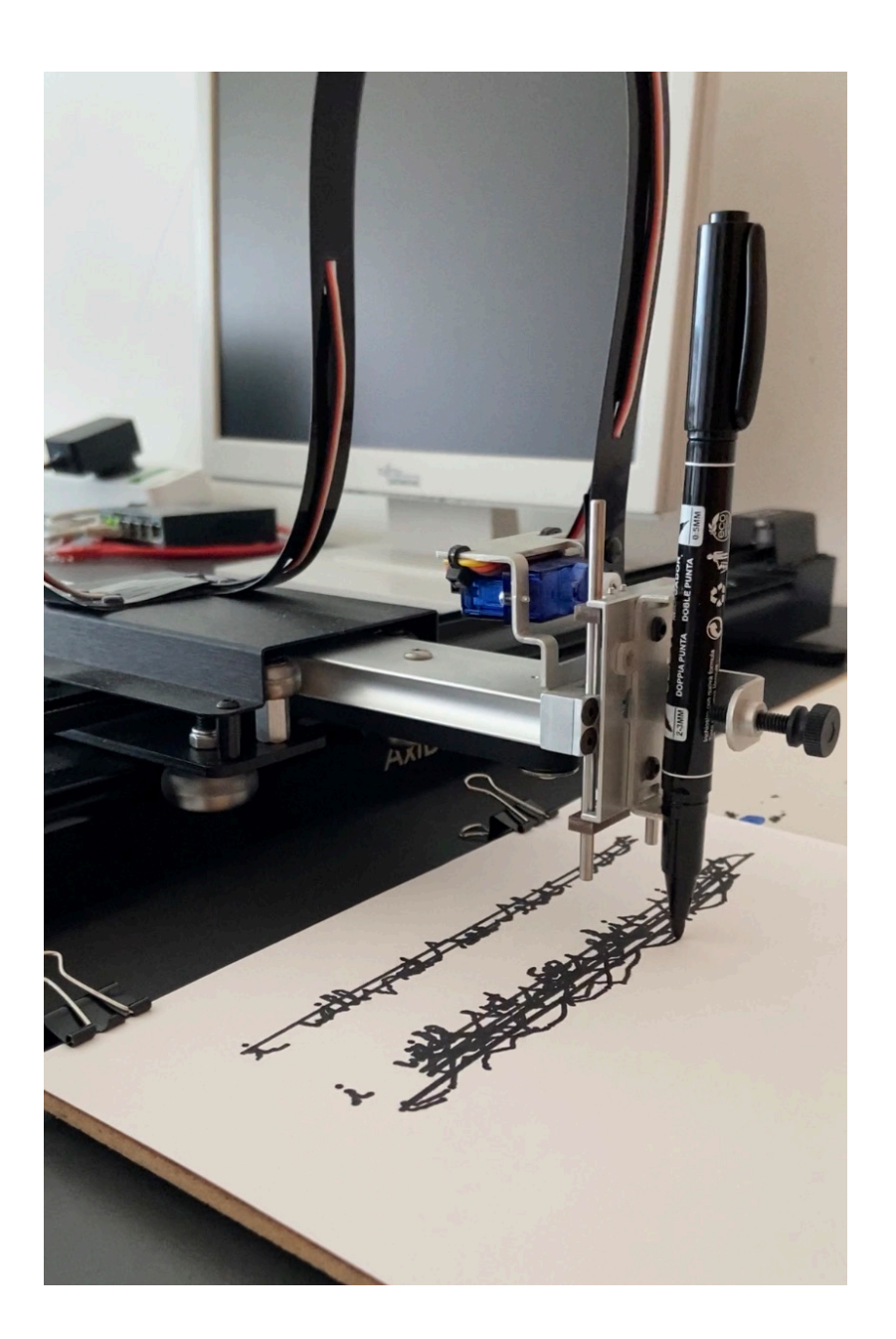

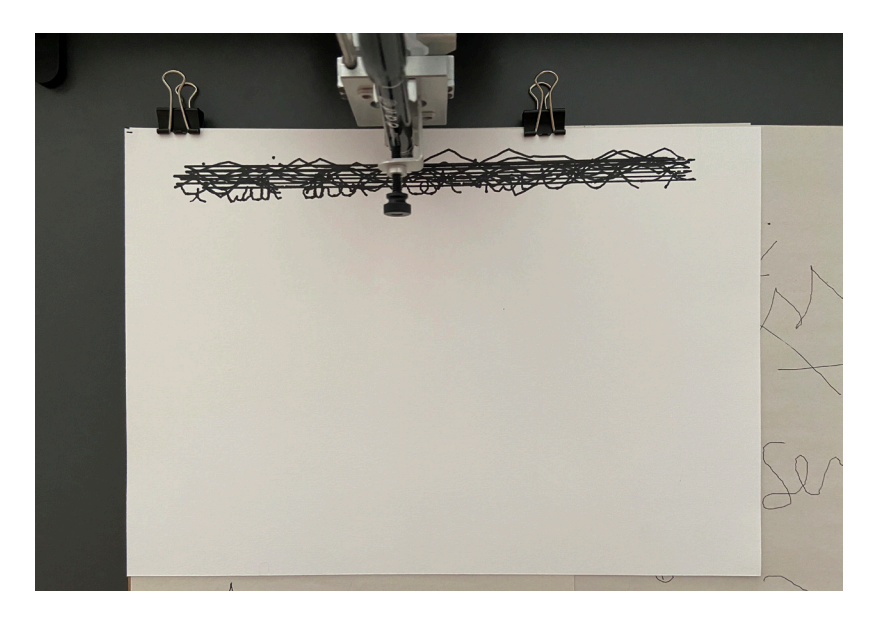

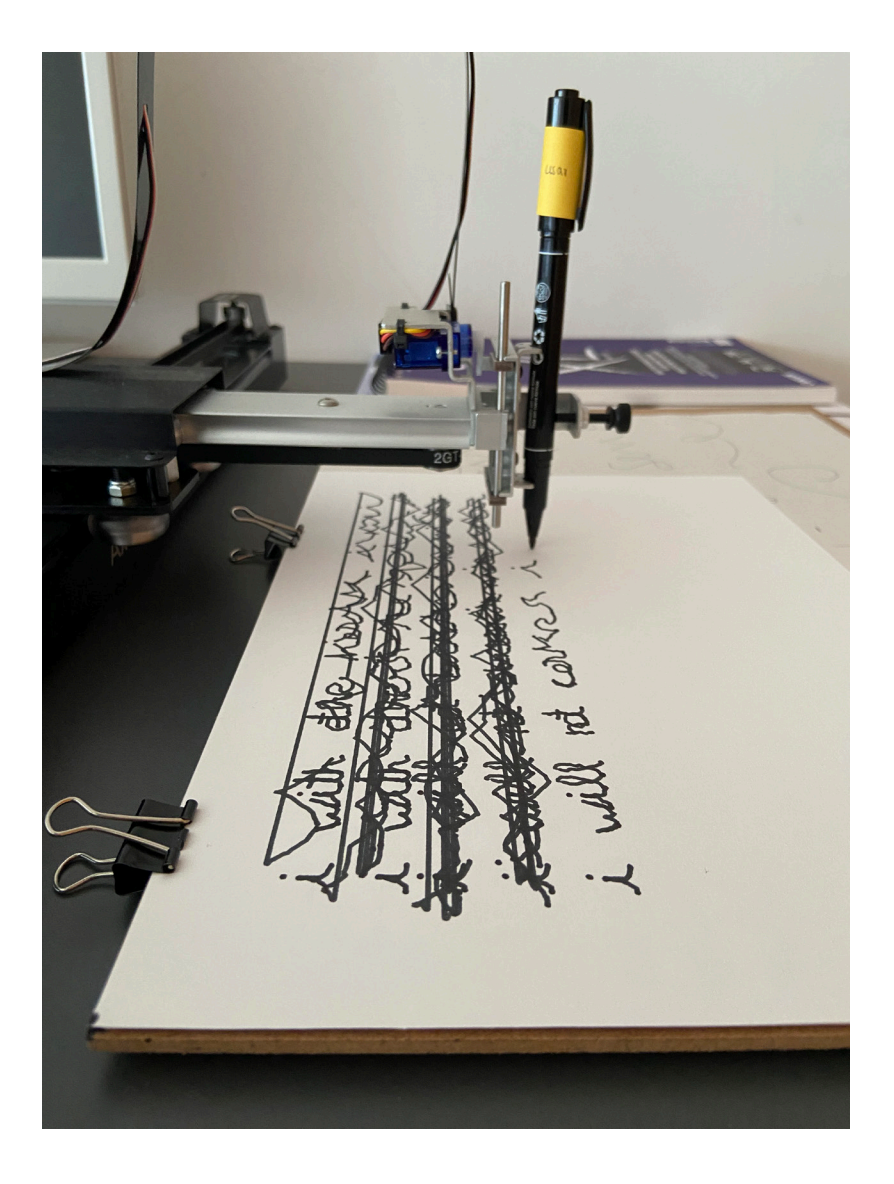

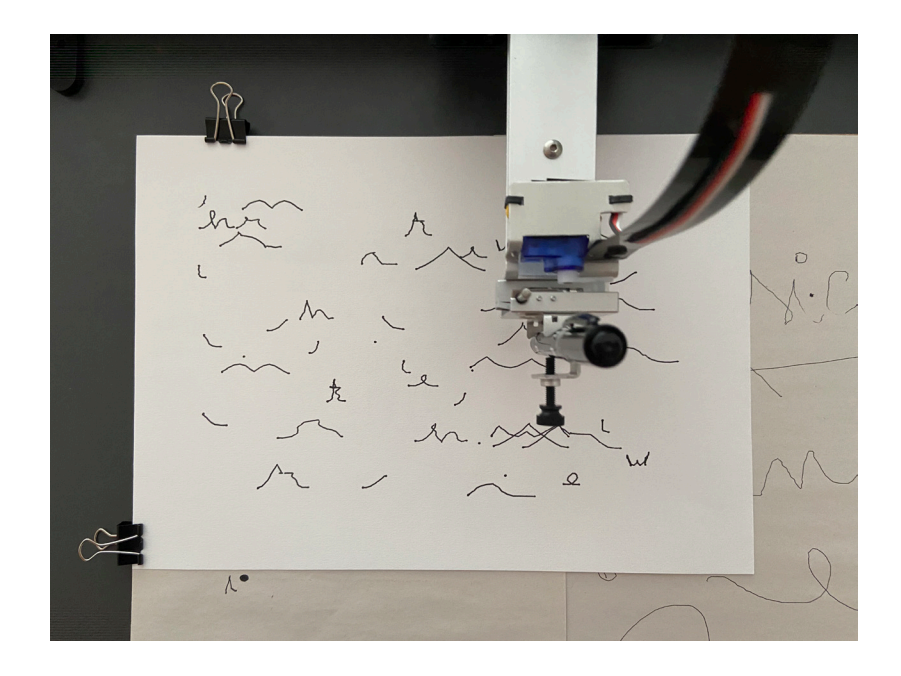

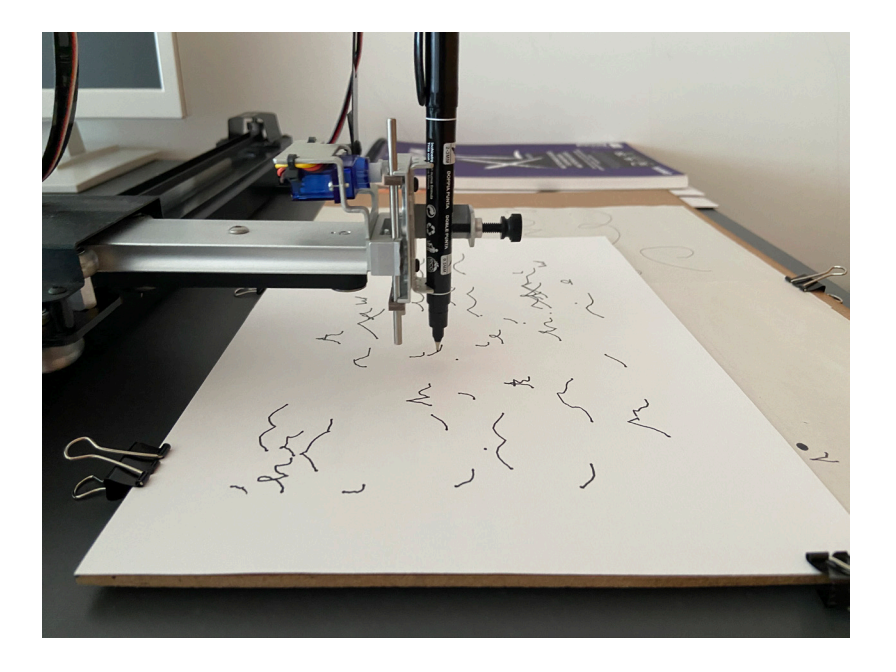

Outra questão que achámos importante explorar foi a assinatura para a *pen plotter* ter no final de cada trabalho reproduzido. Visto que estes resultados estavam a ser desenhados, como uma obra de arte, considerámos que seria interessante existir uma assinatura no final de cada um. Assim, foram feitos alguns esboços, Figura 4.43, sendo o escolhido, pela sua simplicidade, o que consta na Figura 4.44, construído pelas iniciais desta dissertação "V" e "L".

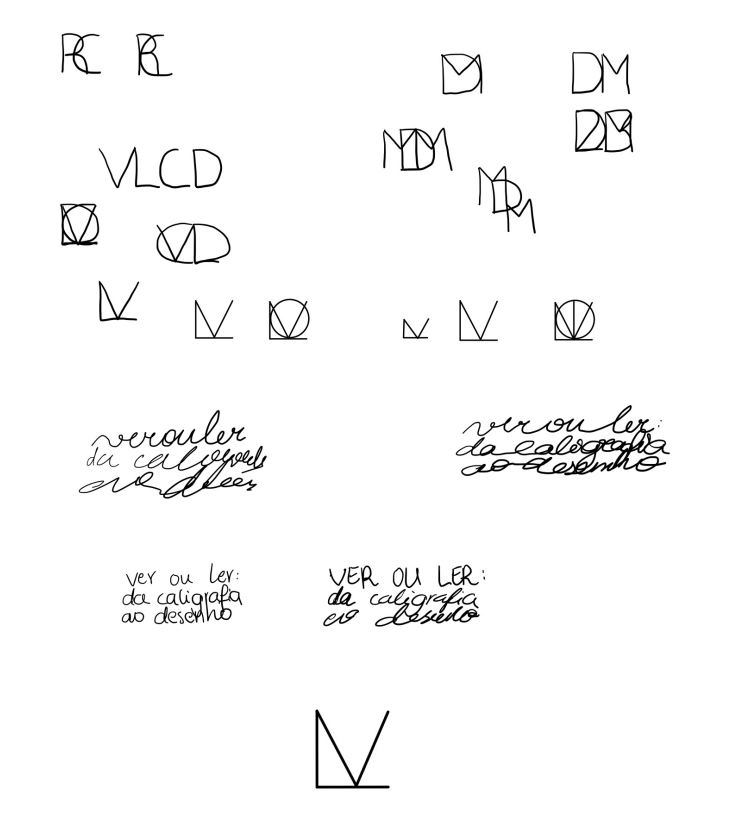

**Figura 4.43** Esboços de assinaturas

**Figura 4.44** Assinatura final

Foram, então, reproduzidos, pela *pen plotter*, os sistemas referidos acima utilizando canetas 0.5 e 2.0. Os resultados foram os seguintes (Figuras 4.45, 4.46, 4.47, 4.48).

**Figura 4.45** Resultado feito pela *pen plotter* pela composição da Figura 4.30 للقبيه  $\overline{\mathbf{K}}$ 

**Figura 4.46** Resultado feito pela *pen plotter* pela composição da Figura 4.31

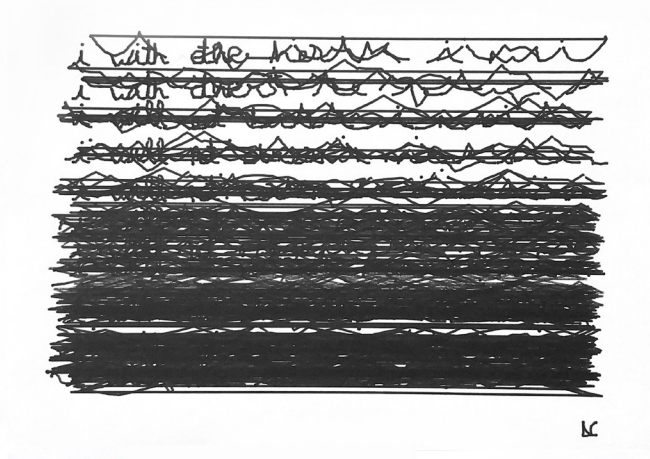

**Figura 4.47** Resultado feito pela *pen plotter* pela composição da Figura 4.33

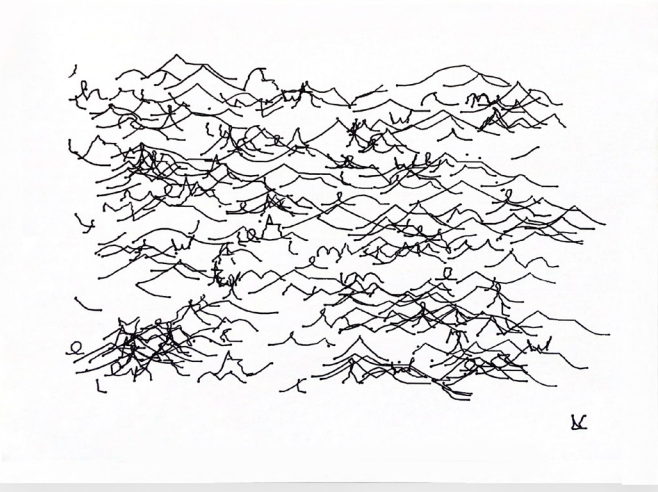

**Figura 4.48** Resultado feito pela *pen plotter*

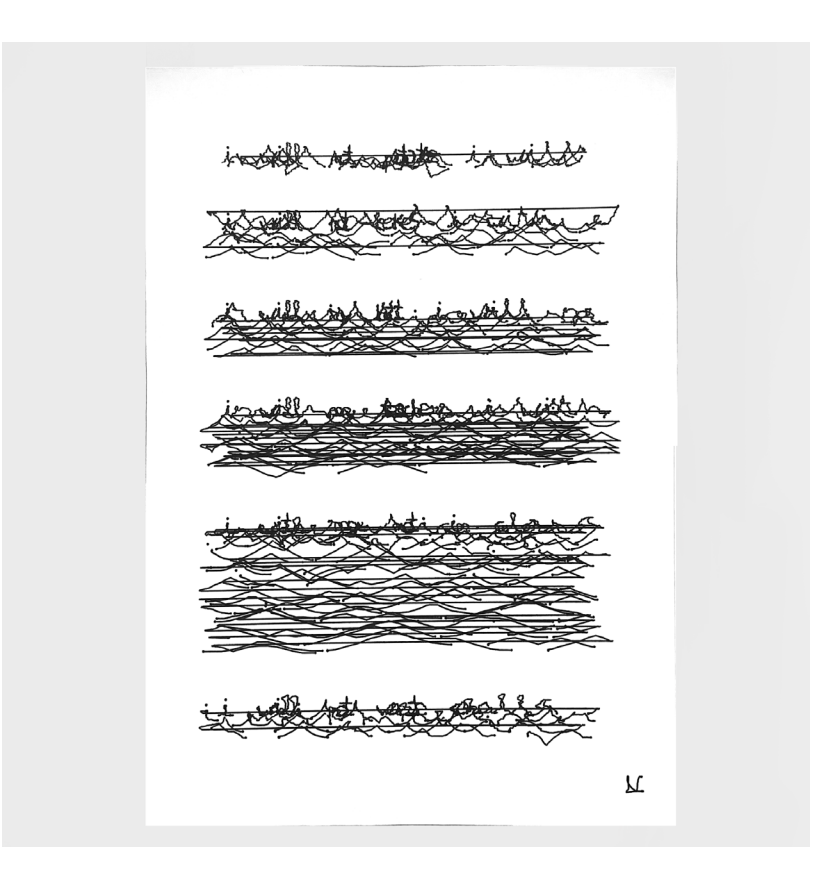

A oportunidade de ter usado a *pen plotter* para reproduzir alguns resultados trouxe outro valor a este trabalho. Sendo esta dissertação sobre caligrafia, era importante conseguir transmitir o aspeto de escrita manual, o que foi possível através desta máquina.

## **4.5 APLICAÇÕES**

Para além dos resultados obtidos com o auxílio da *pen plotter*, apresentados anteriormente, esta secção destina-se a ilustrar outras aplicações possíveis. Na Figura 4.49 é possível observar um postal, de modo a ilustrar um dos sistemas desenvolvidos, composto por apenas uma frase, o título desta dissertação, e algumas linhas no verso, também reproduzidas pelo mesmo sistema.

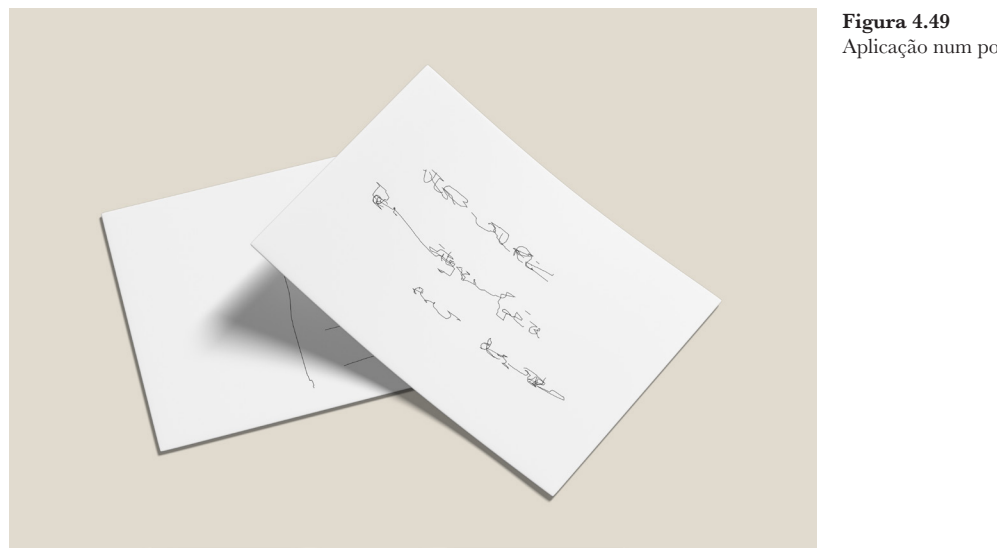

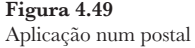

Também foi feito uma compilação de resultados de vários sistemas, enquadrados nas páginas de um livro, ilustrados nas Figuras 4.50, 4.51, 4.52 e 4.53.

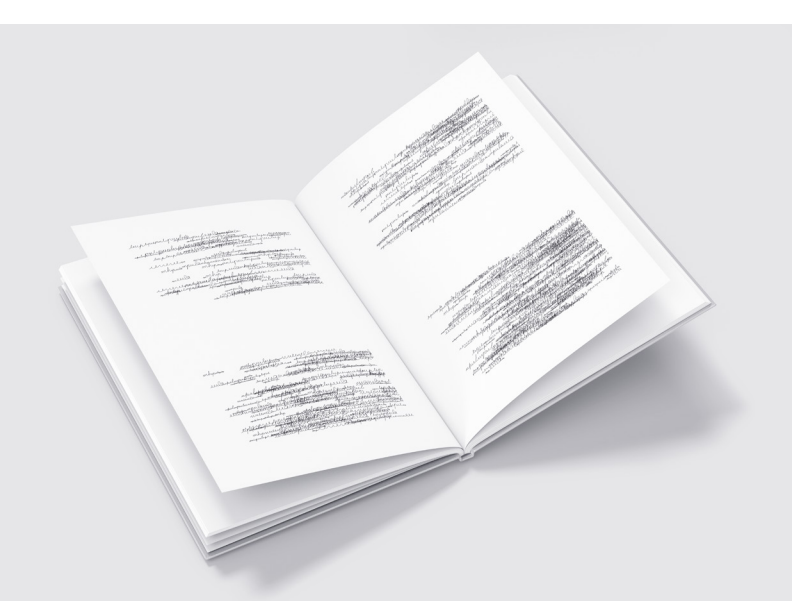

**Figura 4.50** Aplicação num livro com composições livres

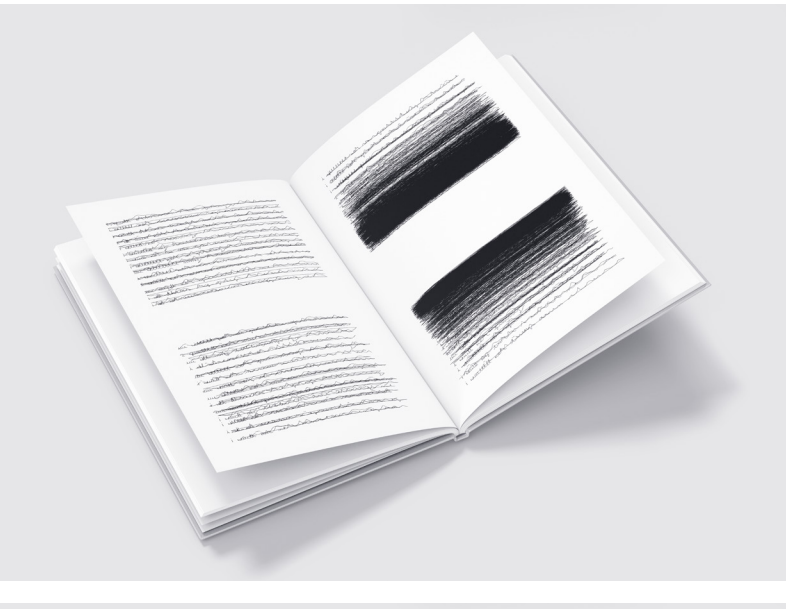

**Figura 4.51** Aplicação num livro com composições de mancha

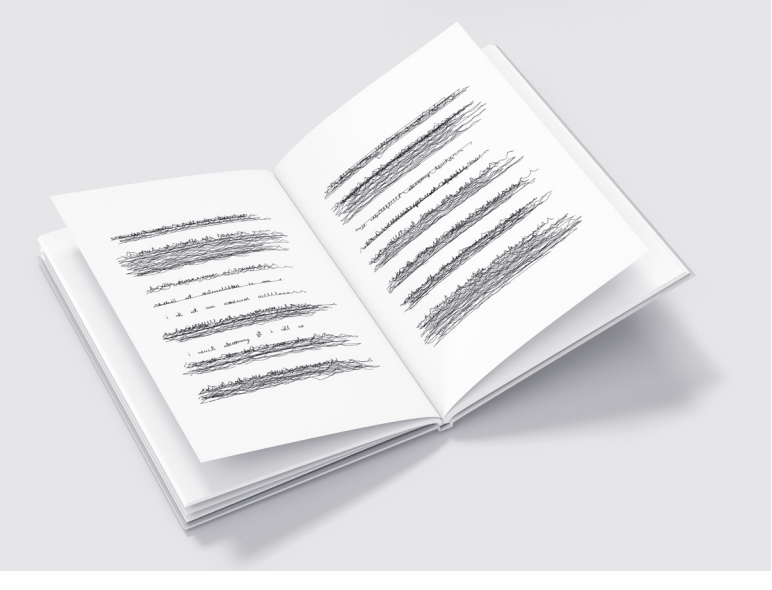

**Figura 4.52** Aplicação num livro com composições de parágrafos

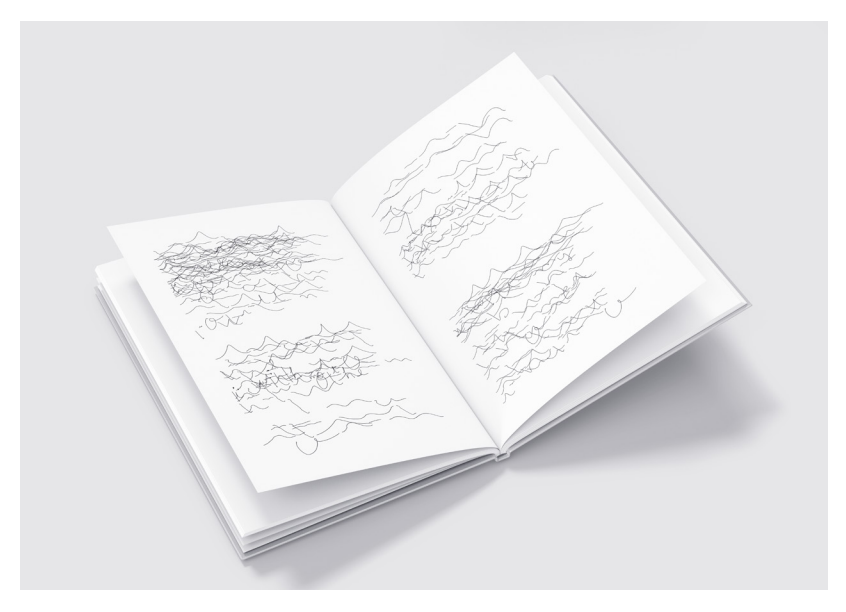

**Figura 4.53** Aplicação num livro com composições de sobreposição

Para além destes, foram feitas aplicações em *t-shirts*, frente e verso, *tote bag* e caderno (Figuras 4.54, 4.55, 4.56 e 4.57).

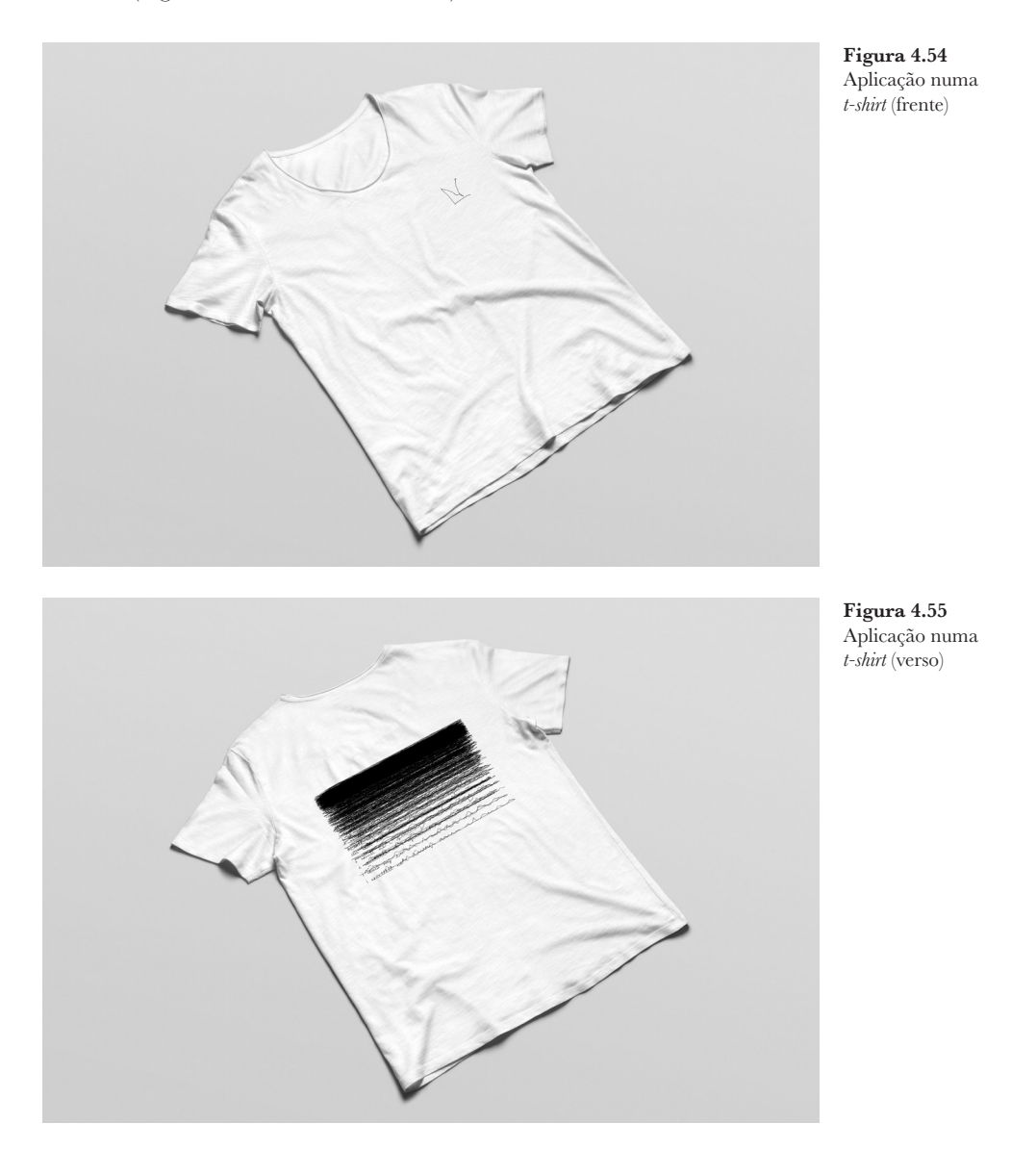

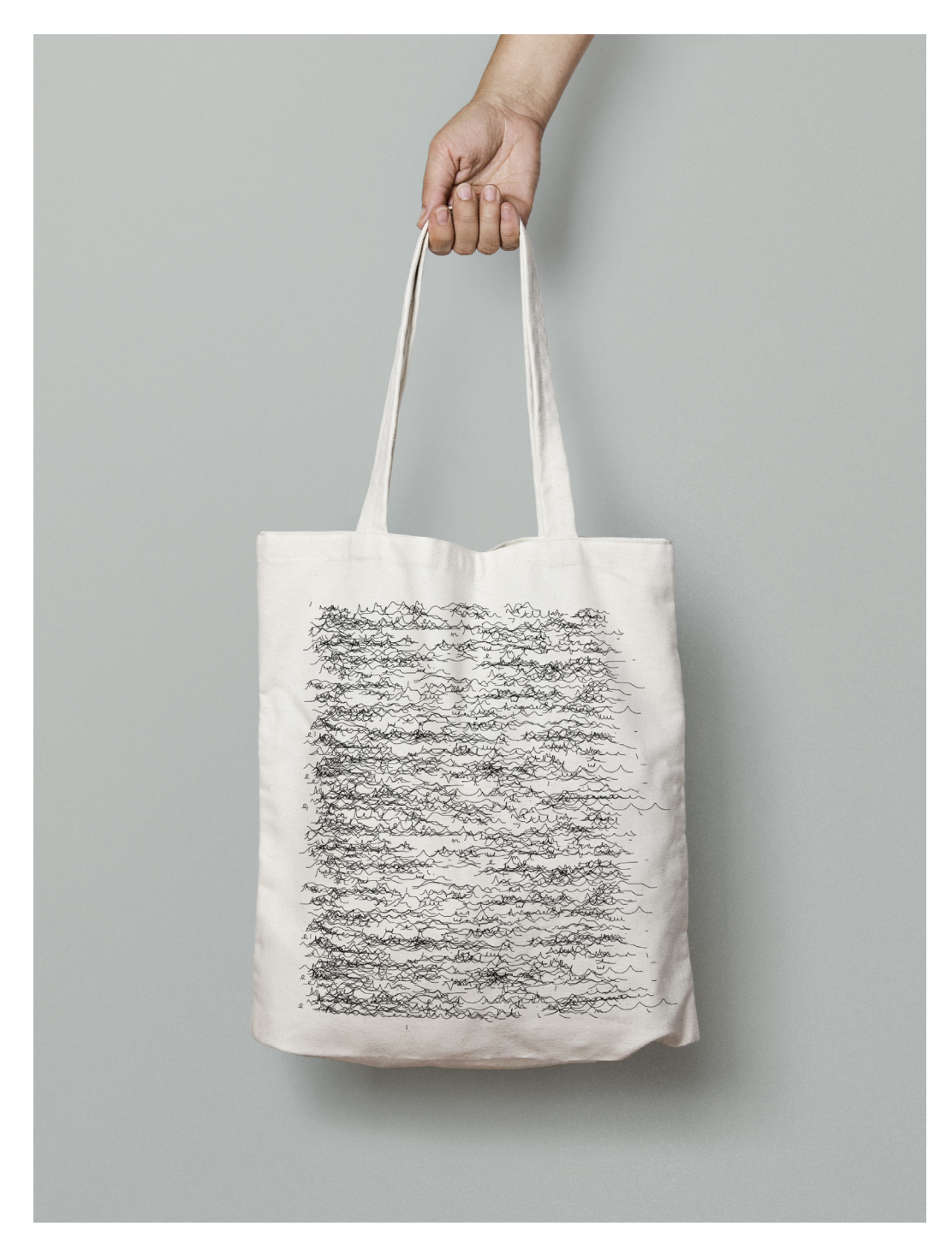

**Figura 4.56** Aplicação numa *tote bag*

**Figura 4.57** Aplicação num caderno

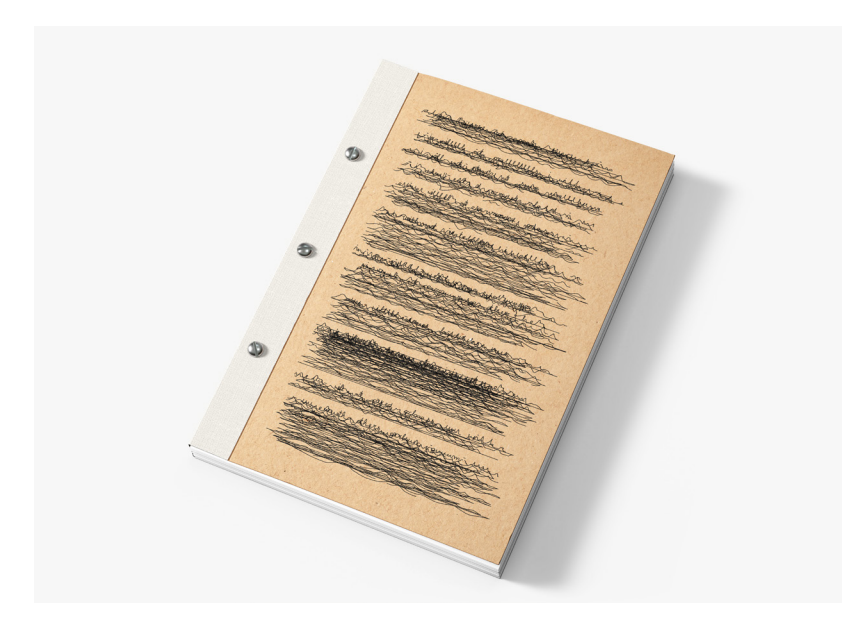

Estas aplicações oferecem uma melhor perceção do enquadramento dos resultados, produzidos pelos variados sistemas, em objetos comuns do quotidiano, como os postais, livros, *t-shirts*, cadernos e *tote bags*.

## **4.6 EXPOSIÇÃO**

Tal como foi referido no Plano de Trabalhos, a ideia de criar uma exposição, em conjunto com a Teresa Martins, com o intuito de ilustrar os resultados obtidos de ambas as dissertações, retratando a escrita e tipografia assémica, foi algo discutido desde o início. Após analisar os resultados obtidos, decidimos avançar com esta ideia.

Esta exposição será organizada no piso 1 do Departamento de Engenharia Informática da Universidade de Coimbra, de forma temporária. Irá incluir os resultados produzidos pela *pen plotter*, apresentados na secção 4.4, e a própria máquina em funcionamento. Esta estará com um sistema li-gado e, assim, será possível qualquer pessoa ver e perceber o seu mecanismo. Além disso, também estarão a ser reproduzidas pequenas animações de alguns programas criados.

## **4.7 DISCUSSÃO**

Após o trabalho desenvolvido, é necessário rever o que foi feito, perceber o que não resultou e o que podia ser melhorado.

O projeto prático desenvolvido para esta dissertação resultou na criação de vários programas no Processing, sendo estes todos diferentes. Cada sistema desenvolvido foi diferenciado por algum tipo de transformação que foi acrescentado ou melhorado. A partir das letras desenhadas por várias pessoas foi possível obtermos resultados sempre diferentes.

Ao produzir alguns resultados na *pen plotter*, não foi possível utilizar o que tinham as letras feitas pelas pessoas, uma vez que os pontos guardados eram muito próximos, o que resultava na pen plotter a trabalhar com algum esforço.

Num trabalho futuro, seria interessante colecionar mais letras de outras pessoas, de modo a obter resultados com inúmeras caligrafias.

Ver ou ler: da caligrafia ao desenho

## **5. CONCLUSÃO**

Esta dissertação teve uma grande inspiração no trabalho da Ana Hatherly. Para conhecer melhor o seu trabalho, foi feita uma análise do ensaio *Reinvenção da Leitura*. Além dos conceitos referidos neste ensaio, foi necessário fazer uma pesquisa mais aprofundada. Esta investigação começou por incidir na evolução da escrita, de que forma é que surgiu e as suas variações. De seguida, foi feita uma análise de projetos que foram desenvolvidos na mesma área, divididos em projetos não computacionais e projetos computacionais.

Posteriormente, tirando partido desta pesquisa, foi feito algum trabalho preliminar. Foram feitos estudos sobre o movimento da linha, de maneira a conseguir uma semelhança ao movimento da mão. Além disso, foram feitas experiências quanto à composição do resultado, de forma a terem semelhanças com o bloco de texto. Também foi utilizado o som ambiente, tanto para variar a espessura da linha, como dar espaço entre linhas.

A partir destas experiências preliminares, foi possível desenvolver o projeto prático. Foram desenvolvidos inúmeros programas, com várias transformações entre eles, de forma a trabalhar a legibilidade e ilegibilidade, o texto e o desenho. De seguida, foi possível transportar alguns resultados para a *pen plotter* e reproduzi-los, transmitindo a essência da escrita à mão. Além disso, também foram desenvolvidas algumas aplicações de outros resultados e enumerado o que estará presente na exposição.

Para concluir, os conhecimentos adquiridos da pesquisa feita e as experimentações iniciais foram essenciais para o desenvolvimento do projeto.

Conclusão

Ver ou ler: da caligrafia ao desenho

# **6. REFERÊNCIAS**

Alonso, R. (n.d.). Diez cartas, 1970-2010. Cartas para mandar. En homenaje a la idea original del arquitecto Amancio Williams. Malba Coleccion. Obtido 7 de janeiro de 2023, de https://coleccion.malba.org.ar/diez-cartas- -1970-2010-cartas-para-mandar-en-homenaje-a-la-idea-original-del-arquitecto-amancio-williams/

Apollinaire, G. (1918). Calligrammes; poèmes de la paix et da la guerre, 1913-1916 .. Paris, Mercvre de France. http://archive.org/details/calligrammespo00apol

Beddard, H. (2016). Computer art at the V&A. Victoria and Albert Museum, Cromwell Road, South Kensington, London SW7 2RL. Telephone +44 (0)20 7942 2000. Email vanda@vam.ac.uk. http://www.vam.ac.uk/ content/journals/research-journal/issue-02/computer-art-at-the-v-and-a/

Carter, S., Ha, D., Johnson, I., & Olah, C. (2016). Four Experiments in Handwriting with a Neural Network. Distill, 1(12), e4. https://doi.org/10.23915/ distill.00004

Carter, S., Ha, D., Johnson, I., & Olah, C. (2017, maio). Handwriting with a Neural Net. https://experiments.withgoogle.com/handwriting-with-a-neural-net

Gladman, R. (2017, junho 20). Prose Architectures by Renee Gladman. Wave Books. https://www.wavepoetry.com/products/prose-architectures

Hatherly, A. (1975). A REINVENÇÃO DA LEITURA — Ana Hatherly. Revista de Estudos Literários, 2, 441–469. https://doi.org/10.14195/ 2183-847X\_2\_15

Hermans, C. (n.d.). Generative «Handwritten» Letters. Obtido 6 de janeiro de 2023, de https://caro.io

Lapacherie, J.-G. (2009). Du moment épistémique de l'écriture (1947-1983). Poetique, 159(3), 259–274.

Maarleveld, D. (n.d.). Penjet. Daniël Maarleveld. Obtido 3 de setembro de 2023, de https://danielmaarleveld.nl/penjet/

Mantell, J. (n.d.). Interpretations of Pixação: The street art everyone sees and no one understands. Obtido 10 de janeiro de 2023, de https://www. academia.edu/27926240/Interpretations\_of\_Pixa%C3%A7%C3%A3o\_ The\_street\_art\_everyone\_sees\_and\_no\_one\_understands

Mattberos. (2015, março 18). Institute of Network Cultures | Asemia and the Gesture of Writing. https://networkcultures.org/blog/2015/03/18/ asemia-and-the-gesture-of-writing/

Meggs, P. B., & Purvis, A. W. (2016). Meggs' history of graphic design (Sixth edition). Hoboken, New Jersey: Wiley.

MOCA. (n.d.). Untitled. Obtido 8 de janeiro de 2023, de https://www. moca.org/collection/work/untitled

Molnar, V. (1981, 1990). Lettres à ma mère by Vera Molnar. DAM MU-SEUM. https://dam.org/museum/artists\_ui/artists/molnar-vera/lettres-a- -ma-mere/

ncultura. (2016, janeiro 2). Os misteriosos segredos escondidos no mais valioso quadro português. https://ncultura.pt/os-misteriosos-segredos-escondidos-no-mais-valioso-quadro-portugues/

Powell, V. (n.d.). Markov Chains explained visually. Explained Visually. https://setosa.io/ev/markov-chains/

Portela, Manuel, "Introdução (Ana Hatherly, A Reinvenção da Leitura, 1975)". Revista de Estudos Literários 2 (2012): 441-443

Stiles, S. (2022, novembro 16). REPETAE Series by Sasha Stiles. https:// thisispaper.com/mag/repetae-series-sasha-stiles

Sutela, J., & Google Arts & Culture. (2018, setembro). Nimiia cétiï by Jenna Sutela. https://experiments.withgoogle.com/nimiia-cetii

Vaishnavi, V. and Kuechler, W. (2004/21). "Design Science Research in Information Systems" January 20, 2004 (updated in 2017 and 2019 by Vaishnavi, V. and Stacey, P.); last updated November 24, 2021. URL: http://www. desrist.org/design-research-in-information-systems/.

Varella, P. (2022, março 27). Como Cy Twombly influenciou a arte contemporânea. arteref. https://arteref.com/arte-do-dia/como-cy-twombly- -influenciou-a-arte-contemporanea/

Verostko, R. (n.d.). Roman Verostko. VCA. Obtido 7 de janeiro de 2023, de http://www.verostkocenter.org/roman-verostko.html

Whittaker, A. (2023, maio 10). Sketching with a robotic printer. Raspberry Pi. https://www.raspberrypi.com/news/sketching-with-a-robotic-printer/

Woolfe, S. (2022, maio 16). Derrida, Barthes, and the Origins of Asemic Writing. Sam Woolfe. https://www.samwoolfe.com/2022/05/derrida-barthes-origins-of-asemic-writing.html

Ver ou ler: da caligrafia ao desenho